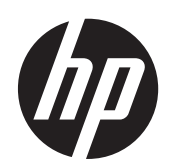

2011x/2011s/2011xi 2211f/2211x 2311cm/2311f/2311x/2311xi 2511x 2711x Monitor LCD

Manuale per l'utente

© 2010–2012 Hewlett-Packard Development Company, L.P.

Microsoft® e Windows® sono marchi registrati di Microsoft Corporation negli Stati Uniti.

ENERGY STAR ed ENERGY STAR MARK sono marchi registrati negli Stati Uniti.

Bluetooth è un marchio registrato di proprietà del rispettivo depositario e utilizzato su licenza dalla Hewlett-Packard Company.

Le sole garanzie per i prodotti e i servizi HP sono definite nelle norme esplicite di garanzia che accompagnano tali prodotti e servizi. Nulla di quanto contenuto nel presente documento va interpretato come costituente una garanzia aggiuntiva. HP non risponde di eventuali errori tecnici ed editoriali o di omissioni presenti in questo documento.

Questo documento contiene informazioni riservate protette da copyright. È vietato fotocopiare, riprodurre o tradurre questo manuale in un'altra lingua senza il consenso scritto di Hewlett-Packard Company.

Quarta edizione (aprile 2012)

Part number del documento: 619141-064

#### **Informazioni su questo manuale**

Questo manuale contiene informazioni relative alla sicurezza e alla manutenzione, alla configurazione del monitor LCD, all'installazione dei driver, all'uso del menu OSD (on-screen display), alla risoluzione dei problemi e alle specifiche tecniche.

AVVERTENZA! Il testo così contrassegnato indica che la mancata osservanza delle istruzioni potrebbe causare lesioni fisiche o addirittura la morte.

A **ATTENZIONE:** La mancata osservanza delle indicazioni contrassegnate in questo modo può comportare danni alle apparecchiature o perdita dei dati.

**NOTA:** Il testo così contrassegnato indica informazioni supplementari importanti.

**A: SUGGERIMENTO:** Nei suggerimenti vengono fornite utili indicazioni o scelte rapide.

# Sommario

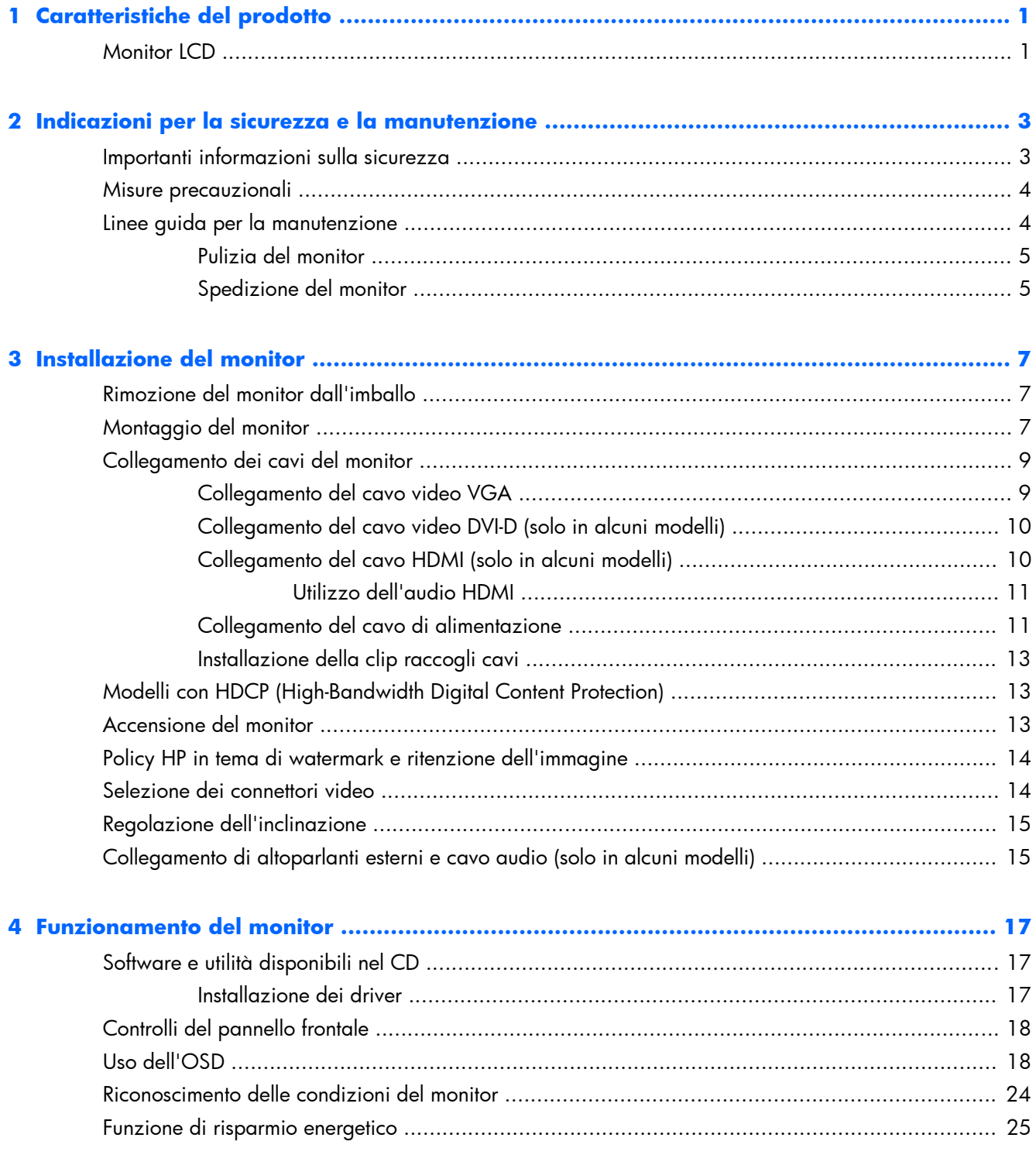

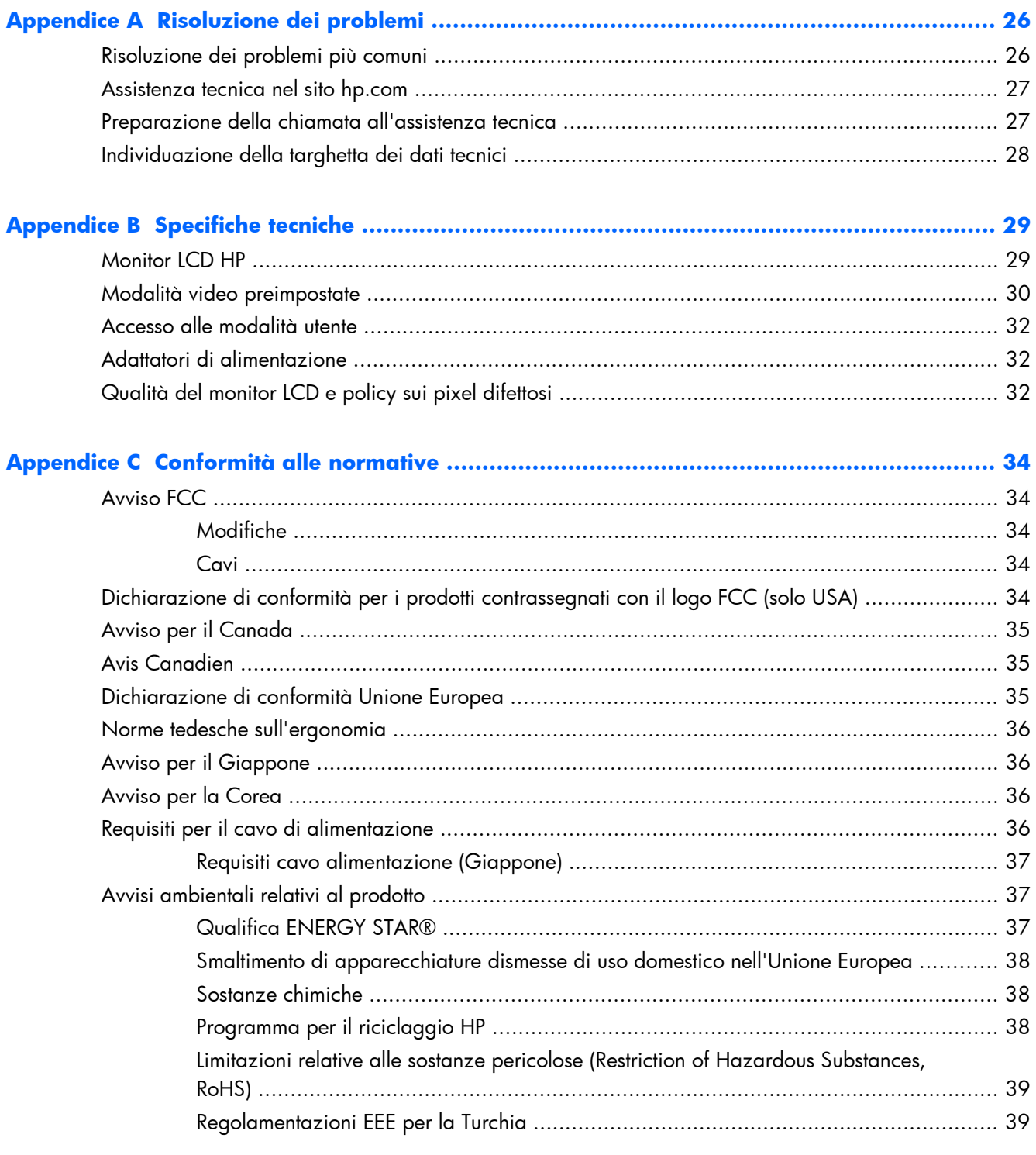

# <span id="page-6-0"></span>**1 Caratteristiche del prodotto**

## **Monitor LCD**

**Figura 1-1** Monitor LCD

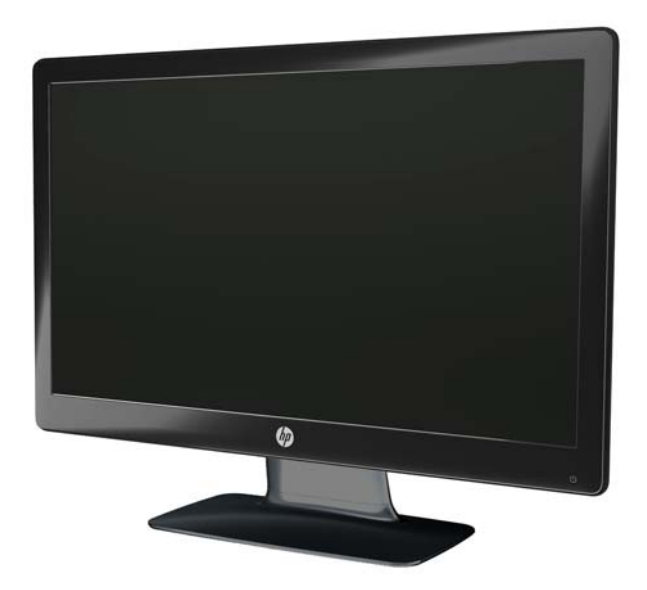

Il monitor LCD (schermo a cristalli liquidi) HP utilizza uno schermo TFT a matrice attiva con retroilluminazione a LED e presenta le seguenti caratteristiche:

- Diagonale dell'area di visualizzazione
- Risoluzione grafica massima
	- 2011x/ 2011xi/ 2011s: 1600 x 900 a 60 Hz
	- 2211f / 2211x: 1920 x 1080 a 60Hz
	- 2311cm / 2311f / 2311x/ 2311xi: 1920 x 1080 a 60 Hz
	- 2511x: 1920 x 1080 a 60Hz
	- $\frac{1}{2}$  2711x: 1920 x 1080 a 60Hz
	- Supporto a schermo intero di risoluzioni inferiori (tutti i modelli)
- Segnale di ingresso VGA (Video Graphics Array)
- Segnale di ingresso digitale DVI (Digital Visual Interface) (solo in alcuni modelli)
- Segnale di ingresso HDMI (High-definition multimedia interface, interfaccia multimediale ad alta definizione) (solo in alcuni modelli)
- Regolazione dell'inclinazione e dell'angolazione laterale per una visualizzazione ottimale sia in posizione seduta che in piedi, o anche spostandosi lateralmente davanti al monitor
- DRD (Dynamic Contrast Ratio, controllo dinamico contrasto) per neri più profondi e bianchi più luminosi, per effetti di ombreggiatura brillanti durante il gioco o la visione di un film
- Altoparlanti esterni con alimentazione USB e cavo audio in dotazione (solo in alcuni modelli)
- Plug and Play (se supportato dal computer)
- Regolazioni dell'OSD (on-screen display) per facilitare la configurazione e l'ottimizzazione della videata (scegliere fra inglese, cinese semplificato, cinese tradizionale, francese, tedesco, italiano, spagnolo, olandese, giapponese o portoghese brasiliano)
- Risparmio energetico per ridurre i consumi
- Impostazioni Vista rapida per ottimizzare l'immagine in base ai diversi tipi di contenuto:
	- Modalità di testo per ottimizzare le attività di posta elettronica e navigazione sul Web
	- Modalità film o gioco per evidenziare l'immagine per i video in movimento
	- Modalità foto per migliorare le immagini
	- Modalità personalizzata per creare un proprio profilo ottimizzato
- Ingressi HDCP (High-Bandwidth Digital Content Protection) su DVI e HDMI (solo in alcuni modelli con HDMI)
- CD software e varie utilità, contenente quanto seque:
	- Driver
	- Documenti

# <span id="page-8-0"></span>**2 Indicazioni per la sicurezza e la manutenzione**

### **Importanti informazioni sulla sicurezza**

Il monitor viene fornito con il cavo di alimentazione. Nel caso venga utilizzato un altro cavo, assicurarsi che la sorgente di alimentazione e il tipo di collegamento siano adatti al monitor. Per informazioni sui cavi di alimentazione da utilizzare con il monitor, vedere la sezione [Requisiti per il](#page-41-0) [cavo di alimentazione a pagina 36.](#page-41-0)

A **AVVERTENZA!** Per ridurre il rischio di scosse elettriche o di danni all'apparecchiatura:

Non rimuovere lo spinotto di terra del cavo di alimentazione. Il collegamento a terra è un requisito fondamentale per la sicurezza. Inserire il cavo di alimentazione in una presa di rete con collegamento di terra.

• Il cavo va collegato a una presa con collegamento a terra che deve essere sempre facilmente accessibile.

• Per scollegare completamente il prodotto dalla sorgente di alimentazione, staccare il cavo di alimentazione.

Per la propria sicurezza, non appoggiare nulla sopra i cavi. Farli passare in modo che non possano essere calpestati accidentalmente. Non tirare i cavi. Per staccare il cavo dalla presa elettrica, afferrarlo per la spina.

Per ridurre il pericolo di gravi lesioni, leggere la *Guida alla sicurezza e al comfort*, conentente indicazioni su come organizzare l'ambiente di lavoro, la postura corretta, norme per la salute, nonché importanti informazioni sulla sicurezza elettrica e meccanica. Questa guida si trova sul Web all'indirizzo [www.hp.com/ergo](http://www.hp.com/ergo) o sul CD della documentazione, se incluso con il prodotto, o su entrambi.

A **ATTENZIONE:** Per proteggere il monitor nonché il computer, collegare tutti i cavi di alimentazione di computer e altre periferiche (monitor, stampante, scanner, ecc.) a un sistema di protezione dalle sovratensioni, ad esempio una ciabatta con fusibile o un gruppo di continuità. Non tutte le ciabatte di alimentazione forniscono protezione contro gli sbalzi di tensione; le ciabatte devono essere specificamente etichettate come dotate di questa funzione. Utilizzare una ciabatta con garanzia di sostituzione delle apparecchiature danneggiate (fornita dal produttore della ciabatta) che interviene qualora il sistema di protezione non si dimostri efficace.

Utilizzare mobili adatti e dimensionati correttamente, che consentano il supporto del monitor LCD HP.

AVVERTENZA! I monitor LCD collocati in maniera inappropriata su credenze, librerie, mensole, scrivanie, altoparlanti, cassettiere o carrelli possono cadere e procurare lesioni alle persone.

Usare cautela nell'orientare tutti i cavi collegati al monitor LCD in modo che non possano essere tirati, afferrati o siano di inciampo.

## <span id="page-9-0"></span>**Misure precauzionali**

- Utilizzare una sorgente di alimentazione e un tipo di collegamento compatibili con il monitor, secondo quanto indicato sull'etichetta dell'adattatore.
- L'amperaggio complessivo delle apparecchiature collegate alla stessa presa di rete non deve superare il valore nominale della presa e l'amperaggio complessivo dei prodotti collegati allo stesso cavo di alimentazione non deve superare il valore nominale massimo previsto per il cavo. L'amperaggio di ciascun apparecchio è indicato chiaramente su ciascun dispositivo (Amp o A).
- Installare il monitor in prossimità di una presa di corrente facilmente raggiungibile. Per scollegare il monitor dalla presa, afferrare la spina ed estrarla dalla presa. Non scollegare il monitor tirando il cavo.
- Non appoggiare oggetti sul cavo. Non calpestare il cavo.

### **Linee guida per la manutenzione**

Per ottimizzare le prestazioni del monitor e prolungarne la vita, procedere come segue:

- Non aprire l'involucro del monitor né tentare di riparare da sé questo prodotto. Regolare esclusivamente i comandi descritti nelle istruzioni per il funzionamento. Se il monitor non funziona correttamente o se è caduto o è stato danneggiato, rivolgersi al rivenditore HP autorizzato, al distributore o a un centro di assistenza.
- Utilizzare una sorgente di alimentazione e un tipo di collegamento adatti al monitor, secondo quanto indicato sull'etichetta dell'adattatore.
- L'amperaggio complessivo delle apparecchiature collegate alla stessa presa di rete non deve superare il valore nominale della presa e l'amperaggio complessivo dei prodotti collegati allo stesso cavo non deve superare il valore nominale massimo previsto per il cavo di alimentazione. L'amperaggio di ciascun apparecchio è indicato chiaramente su ciascun dispositivo (Amp o A).
- Installare il monitor in prossimità di una presa di corrente facilmente raggiungibile. Per scollegare il monitor dalla presa, afferrare la spina ed estrarla dalla presa. Non scollegare il monitor tirando il cavo.
- Spegnere il monitor quando non è in uso. Il monitor può durare molto più a lungo se si utilizza un salvaschermo e se si spegne regolarmente lo schermo quando non viene utilizzato.

**ATTENZIONE:** I monitor con "immagine persistente" non sono coperti dalla garanzia HP.

- Gli slot e le aperture presenti sull'involucro esterno hanno lo scopo di garantire una buona ventilazione. Evitare di coprire o ostruire tali aperture. Non inserire alcun oggetto nelle feritoie o nelle aperture.
- Fare attenzione a non far cadere il monitor e non collocarlo su superfici non stabili.
- Non appoggiare oggetti sul cavo. Non calpestare il cavo.
- Il monitor va installato in un'area ben ventilata e lontano da fonti di luce diretta, calore e umidità.
- Per rimuovere la base, il monitor deve essere collocato con lo schermo rivolto verso il basso su una superficie morbida per evitare graffiature e altri danni.

#### <span id="page-10-0"></span>**Pulizia del monitor**

A **ATTENZIONE:** Spruzzare il detergente su un panno e passare delicatamente il panno umido sulla superficie dello schermo. Non spruzzare il detergente direttamente sulla superficie dello schermo. Potrebbe scorrere dietro il frontalino e danneggiare i componenti elettronici.

Non utilizzare detergenti che contengono sostanze derivate dal petrolio, come benzene, diluenti o altre sostanze volatili per pulire lo schermo o l'involucro esterno del monitor. Questi agenti chimici potrebbero danneggiare lo schermo.

- **1.** Spegnere il monitor e staccare il cavo di alimentazione dal retro dell'unità.
- **2.** Spolverare il monitor passando un panno antistatico soffice e pulito sullo schermo e sull'involucro esterno.
- **3.** Per esigenze di pulizia più complesse, utilizzare una miscela 50/50 di acqua e alcool isopropilico.

#### **Spedizione del monitor**

È necessario conservare l'imballaggio originale che andrà utilizzato qualora sia necessario traslocare o spedire il monitor.

Per preparare il monitor alla spedizione:

- **1.** Scollegare dal monitor i cavi di alimentazione e video.
- **2.** Premere il pulsante sulla parte anteriore del piedistallo (1) e sollevare il pannello del monitor dalla base (2).

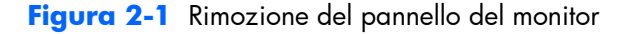

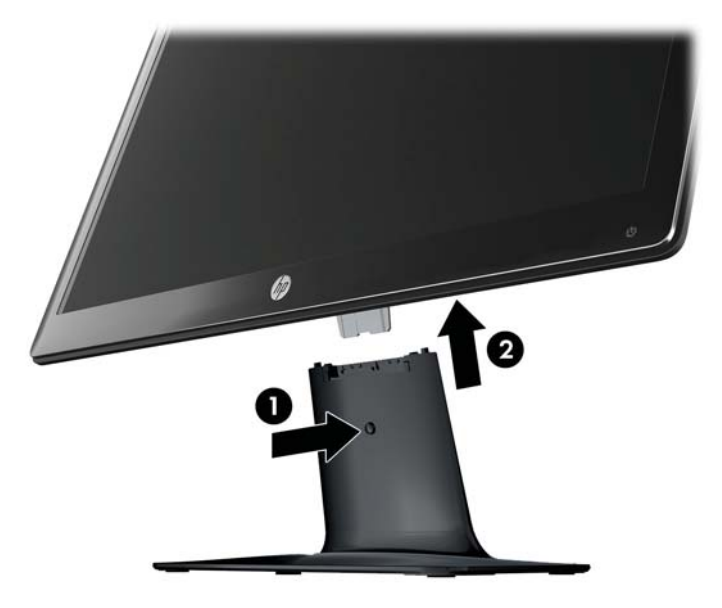

**3.** Adagiare il pannello su una superficie morbida e protetta.

- **4.** Rimuovere delicatamente il piedistallo dalla base tirando per separarli.
- **NOTA:** solo modelli 2511x e 2711x: Rimuovere la vite nella parte inferiore della base per liberare il piedistallo dalla base.
- **5.** Collocare il monitor, il piedistallo e la base nell'imballo originale.

# <span id="page-12-0"></span>**3 Installazione del monitor**

# **Rimozione del monitor dall'imballo**

- **1.** Aprire l'imballaggio. Controllare che contenga tutti i componenti previsti. Conservare l'imballaggio.
- **2.** Spegnere il computer ed eventuali periferiche collegate.
- **3.** Preparare una superficie piana su cui montare il monitor. Potrebbe rendersi necessario disporre di un'area in piano, morbida e protetta, su cui posizionare il monitor con lo schermo rivolto verso il basso mentre lo si prepara per l'installazione.

## **Montaggio del monitor**

Collocare il monitor vicino al computer, in una posizione ben ventilata. Collegare i cavi del monitor solo dopo aver completato il montaggio.

A **ATTENZIONE:** Lo schermo è fragile. Evitare di toccare o esercitare pressione sullo schermo LCD per non danneggiarlo.

**SUGGERIMENTO:** Per schermi con cornice lucida si consiglia di valutarne il posizionamento, in quanto la cornice potrebbe determinare riflessi causati dall'illuminazione e da superfici brillanti circostanti, interferendo con la visione.

**1.** Adagiare il pannello del monitor sulla superficie piatta, morbida e protetta di un tavolo o di una scrivania.

- **2.** Far scivolare il piedistallo nella fessura sulla base (1) fino a quando si arresta al suo interno con un clic.
- **NOTA:** Il lato inferiore della base del monitor potrebbe avere un aspetto diverso nel proprio modello.

**solo modelli 2511x e 2711x**: Avvitare la vite (2) nella base per fissare il piedistallo alla base.

**Figura 3-1** Montaggio della base e del piedistallo

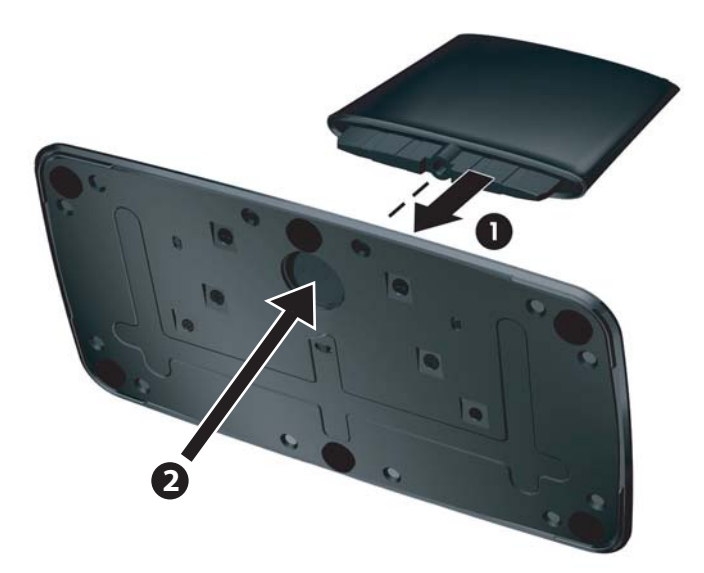

**3.** Far scorrere la giuntura sul monitor nell'apertura posta sulla parte superiore del piedistallo. Il pannello entrerà in sede con un clic al completo inserimento.

**Figura 3-2** Inserimento del pannello del monitor

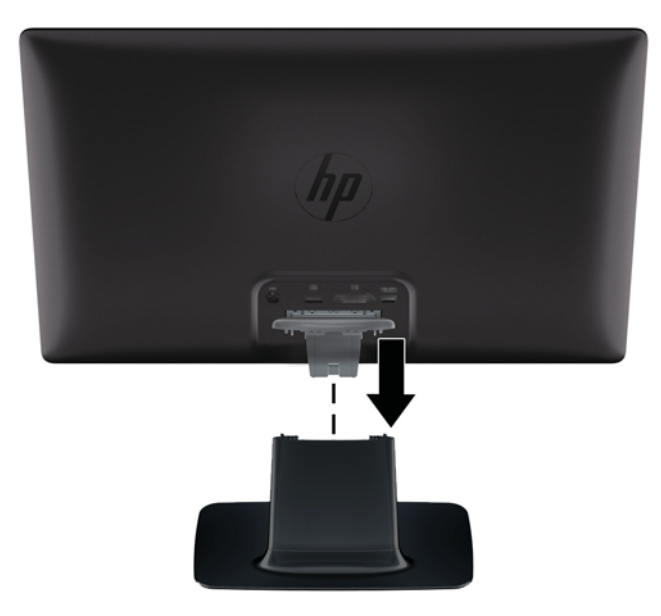

# <span id="page-14-0"></span>**Collegamento dei cavi del monitor**

A **ATTENZIONE:** Prima di collegare i cavi al monitor, assicurarsi che computer e monitor siano spenti.

**MOTA:** Se si utilizza un segnale DVI, VGA o HDMI, è necessario collegare l'uscita audio agli altoparlanti esterni.

La sorgente video viene determinata dal cavo video utilizzato. Il monitor indicherà automaticamente quali ingressi sono dotati di segnali video validi. Gli ingressi possono essere selezionati premendo il pulsante source (sorgente) sulla parte frontale del pannello.

#### **Collegamento del cavo video VGA**

Collegare un'estremità del cavo video VGA al retro del monitor e l'altra estremità al connettore video VGA sul computer; Il cavo VGA è incluso in alcuni modelli.

**Figura 3-3** Collegamento del cavo VGA (fornito solo con alcuni modelli)

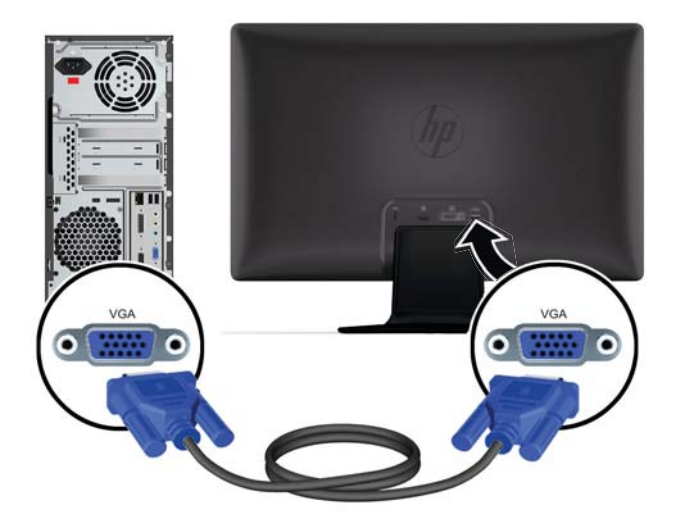

#### <span id="page-15-0"></span>**Collegamento del cavo video DVI-D (solo in alcuni modelli)**

Collegare un'estremità del cavo video DVI-D al retro del monitor e l'altra estremità al connettore video DVI-D sul computer; è possibile utilizzare questo cavo solo se nel computer è installata o integrata una scheda grafica compatibile DVI. Il connettore e i cavi DVI-D sono inclusi per alcuni modelli.

**Figura 3-4** Collegamento del cavo DVI-D (fornito solo con alcuni modelli)

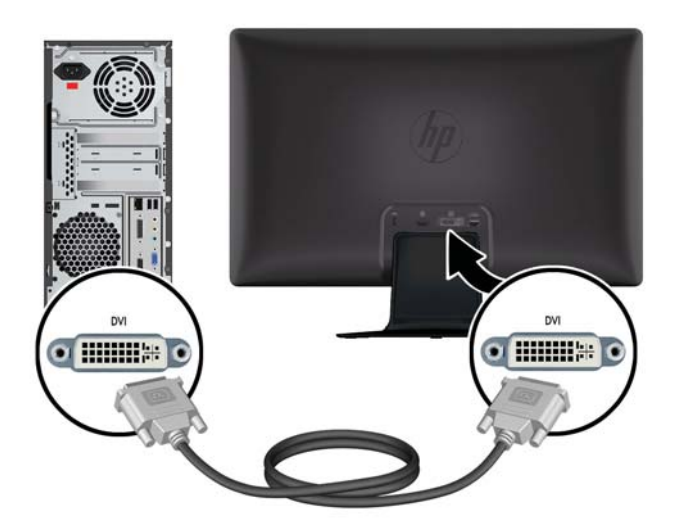

#### **Collegamento del cavo HDMI (solo in alcuni modelli)**

Collegare un'estremità del cavo HDMI al retro del monitor e il connettore dell'altra estremità alla periferica di input. Il cavo HDMI è incluso in alcuni modelli.

**NOTA:** Il flusso audio deve essere collegato direttamente agli altoparlanti esterni o a un ricevitore audio.

<span id="page-16-0"></span>**Figura 3-5** Collegamento del cavo HDMI (fornito solo con alcuni modelli)

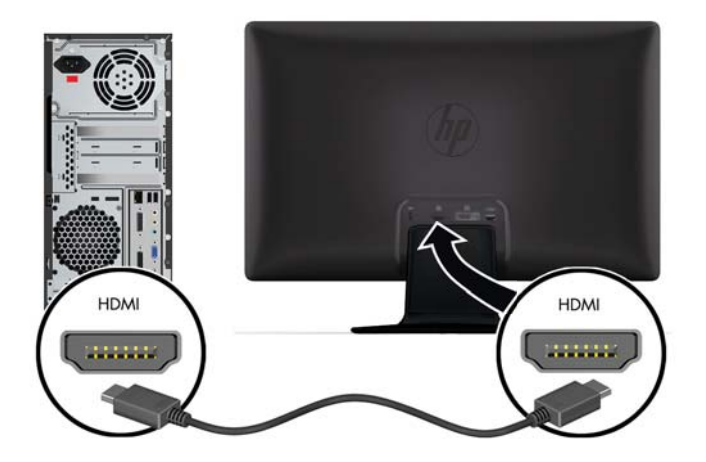

#### **Utilizzo dell'audio HDMI**

Se si utilizza HDMI per collegarsi a un modello di monitor privo di altoparlanti, è necessario attivare l'audio HDMI regolando l'impostazione in Microsoft Windows. Se HDMI non è attivato, non è possibile udire alcun suono. Per attivare l'audio HDMI sul computer:

- **1.** Fare clic con il pulsante destro del mouse sull'icona del volume nell'area di notifica di Windows.
- **2.** Fare clic su **Dispositivi di riproduzione**. Verrà visualizzata la finestra Audio.
- **3.** Nella scheda Riproduzione fare clic sul dispositivo audio in uscita HDMI riportato nell'elenco.
- **4.** Fare clic su **Imposta predefinito**.
- **5.** Fare clic su **Applica**.
- **6.** Fare clic su **OK** per chiudere la finestra.

#### **Collegamento del cavo di alimentazione**

**1.** Osservare tutte le avvertenze relative ai collegamenti elettrici e all'alimentazione

A **AVVERTENZA!** Per ridurre il rischio di scosse elettriche o danni all'apparecchiatura:

Non rimuovere lo spinotto di terra del cavo di alimentazione. Il collegamento a terra è un requisito fondamentale per la sicurezza. Inserire il cavo di alimentazione in una presa di rete con collegamento di terra.

Per la sicurezza degli utenti è necessario che la presa di rete con collegamento a terra sia facilmente accessibile e il più vicino possibile all'apparecchiatura. Il cavo di alimentazione dovrà essere disposto in modo tale da garantire che esso non venga calpestato o schiacciato da oggetti.

Non appoggiare oggetti sopra i cavi. Farli passare in modo che non possano essere calpestati accidentalmente. Non tirare i cavi.

Vedere [Specifiche tecniche a pagina 29](#page-34-0) per ulteriori informazioni.

- **2.** Collegare l'estremità tonda del cavo di alimentazione al monitor, quindi collegare un capo del cavo all'alimentatore e l'altro a una presa elettrica con messa a terra.
	- AVVERTENZA! Per prevenire lesioni da scosse elettriche, eseguire una delle seguenti operazioni, nel caso in cui non sia disponibile una presa elettrica con adeguato collegamento a terra: (1) Usare un adattatore per presa elettrica provvisto di adeguata messa a terra. (2) Installare una presa elettrica provvista di adeguata messa a terra.

**Figura 3-6** Collegamento del cavo di alimentazione

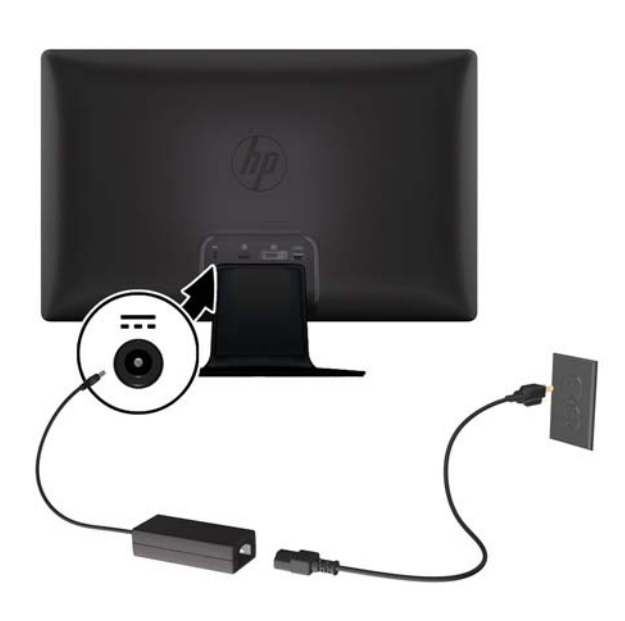

#### <span id="page-18-0"></span>**Installazione della clip raccogli cavi**

Installare la clip raccogli cavi sul cavo di ingresso e sul cavo di alimentazione per raccoglierli dietro il monitor.

**Figura 3-7** Installazione della clip raccogli cavi

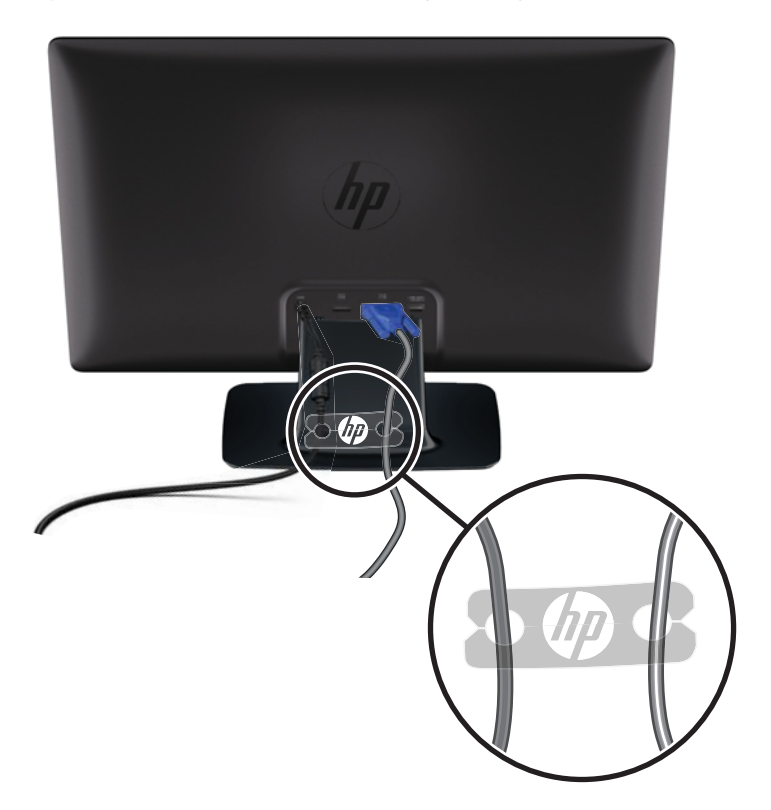

# **Modelli con HDCP (High-Bandwidth Digital Content Protection)**

Il monitor supporta lo standard HDCP e può ricevere contenuti ad alta definizione. Il contenuto ad alta definizione è disponibile in molti ambienti digitali, come dispositivi BluRay oppure trasmissioni via cavo o HDTV. Se non si dispone di un monitor abilitato per lo standard HDCP è possibile che venga visualizzato uno schermo oscurato oppure immagini a bassa risoluzione durante la riproduzione di un contenuto protetto ad alta definizione. La scheda grafica del computer e il monitor devono supportare entrambi lo standard HDCP per poter visualizzare contenuti protetti.

### **Accensione del monitor**

- **1.** Premere il pulsante di alimentazione sul computer per accenderlo.
- **2.** Premere il pulsante di alimentazione sulla parte anteriore del monitor per accenderlo.

<span id="page-19-0"></span>A **ATTENZIONE:** Se sul monitor rimane visualizzata per un tempo prolungato la stessa immagine statica, è possibile che si verifichino danni dovuti a una bruciatura dei pixel. \* Per evitare questo inconveniente occorre attivare un programma salvaschermo o spegnere il monitor quando non viene utilizzato per un tempo prolungato. La persistenza delle immagini è una condizione che può verificarsi su tutti gli schermi LCD. I monitor con "immagine persistente" non sono coperti dalla garanzia HP.

\* Un prolungato periodo di tempo significa 12 ore consecutive di non utilizzo.

Quando il monitor è acceso, viene visualizzato un messaggio di stato del monitor per cinque secondi e il LED dell'alimentazione sul retro del monitor è verde. Il messaggio mostra quale ingresso è il segnale attivo corrente, lo stato dell'impostazione del selettore automatico della sorgente (On oppure Off), la sorgente del segnale predefinita, la risoluzione dello schermo preimpostata al momento, e la risoluzione preimpostata dello schermo consigliata.

# **Policy HP in tema di watermark e ritenzione dell'immagine**

I modelli di monitor HP 2011xi IPS and HP 2311xi IPS sono progettati con tecnologia dello schermo IPS (In-Plane Switching) che assicura angoli di visuale estremamente ampi e qualità avanzata delle immagini. I monitor IPS sono adatti a una vasta gamma di applicazioni che richiedono qualità avanzata delle immagini. Questa tecnologia per schermi piatti non è tuttavia adatta alle applicazioni che visualizzano immagini statiche, immobili o fisse per lunghi periodi di tempo senza l'impiego di salvaschermo. Questi tipi di applicazioni possono includere la sorveglianza tramite videocamera, i videogame, i logo di marketing e i modelli che sono visualizzati sullo schermo per un periodo di tempo prolungato. Le immagini statiche possono causare danni derivanti dalla ritenzione dell'immagine che potrebbero apparire come macchie o sovraimpressioni sullo schermo del monitor.

I monitor utilizzati 24 ore al giorno che evidenziassero danni causati da ritenzione dell'immagine non sono coperti dalla garanzia HP. Per evitare danni causati dalla ritenzione dell'immagine, spegnere sempre il monitor quando non è in uso oppure utilizzare l'impostazione di risparmio energetico, se supportata dal sistema, per spegnere lo schermo quando il sistema non è attivo.

## **Selezione dei connettori video**

I connettori sono:

- VGA (analogico)
- connettore DVI-D (digitale) (in alcuni modelli)
- connettore HDMI (digitale) (in alcuni modelli)

Il monitor ricerca automaticamente i segnali d'ingresso per un ingresso attivo e utilizza quell'ingresso per lo schermo. Se sono attivi due ingressi, il monitor visualizzerà la sorgente di ingresso predefinita. Se la sorgente di ingresso predefinita non è un ingresso attivo, il monitor visualizzerà l'altro ingresso, se attivo. È possibile modificare la sorgente predefinita nell'OSD premendo il pulsante Menu sul pannello frontale e selezionando **Controllo sorgente** > **Sorgente predefinita**.

# <span id="page-20-0"></span>**Regolazione dell'inclinazione**

Per una visualizzazione ottimale, regolare l'inclinazione dello schermo a propria discrezione procedendo come segue:

A **ATTENZIONE:** Per evitare rotture o altri tipi di danni, non applicare pressione allo schermo LCD durante la regolazione dell'inclinazione.

- **1.** Stando dinnanzi al monitor, tenere ferma la base in modo da non far cadere il monitor durante la regolazione dell'inclinazione.
- **2.** Regolare l'inclinazione muovendo il lato superiore del monitor verso di sé o in direzione opposta, senza toccare lo schermo.

**Figura 3-8** Regolazione dell'inclinazione

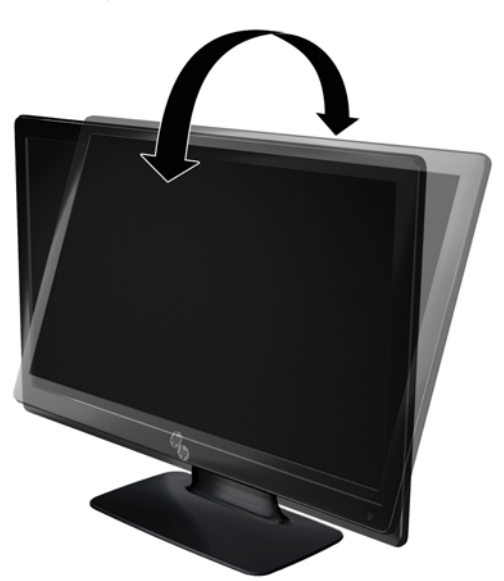

# **Collegamento di altoparlanti esterni e cavo audio (solo in alcuni modelli)**

Per collegare gli altoparlanti esterni a un computer attenersi alla procedura seguente.

**1.** Accendere il computer.

**2.** Collegare il cavo audio al connettore dell'altoparlante sul computer, quindi collegare il cavo di alimentazione USB a un connettore USB sul computer.

**NOTA:** Per regolare il volume degli altoparlanti utilizzare i controlli del volume.

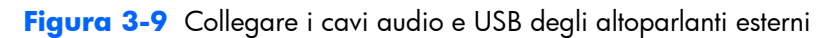

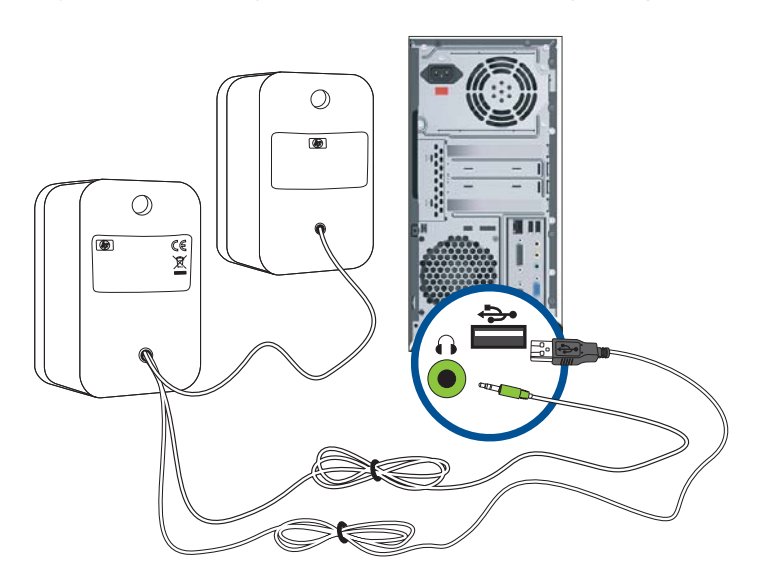

**NOTA:** Se si utilizza HDMI per collegarsi al monitor, è necessario attivare l'audio HDMI regolando l'impostazione in Microsoft Windows. Consultare le istruzioni fornite nella sezione precedente, [Collegamento del cavo HDMI \(solo in alcuni modelli\) a pagina 10](#page-15-0) in questo capitolo.

# <span id="page-22-0"></span>**4 Funzionamento del monitor**

# **Software e utilità disponibili nel CD**

Il CD offerto in dotazione con il monitor contiene i driver e i software installabili nel computer.

#### **Installazione dei driver**

Se è necessario aggiornare i driver del monitor, è possibile installare i file INF e ICM dal CD o scaricarli da Internet.

#### **Per installare i driver del monitor dal CD**

Per installare i driver del monitor dal CD:

- **1.** Inserire il CD nell'unità CD-ROM del computer. Viene visualizzato il menu del CD.
- **2.** Selezionare la lingua.
- **3.** Fare clic su **Installa software driver monitor**.
- **4.** Seguire le istruzioni a video.
- **5.** Controllare nel pannello di controllo che siano impostate la risoluzione e la frequenza di aggiornamento corrette. Per ulteriori informazioni vedere la documentazione relativa al sistema operativo Windows® in uso.
- **NOTA:** In caso di errore durante l'installazione, potrebbe essere necessario installare manualmente i driver del monitor con firma digitale (file INF o ICM) disponibili nel CD. Per istruzioni, fare riferimento al file "Driver Software Readme" sul CD (disponibile solo in inglese).

#### **Download di driver aggiornati da Internet**

Per scaricare la versione più recente dei file dei driver e del software dal sito Web di HP (sezione di assistenza tecnica), procedere come segue:

- 1. Consultare: [www.hp.com/support](http://www.hp.com/support).
- **2.** Selezionare il paese/l'area geografica di appartenenza.
- **3.** Selezionare **Download di driver e software**.
- **4.** Immettere il numero di modello del monitor. Vengono visualizzate le pagine per lo scaricamento dei software per il monitor.
- **5.** Scaricare e installare i file dei driver e dei software seguendo le istruzioni riportate nelle pagine di download.
- **NOTA:** Verificare che il sistema utilizzato corrisponda ai requisiti.

# <span id="page-23-0"></span>**Controlli del pannello frontale**

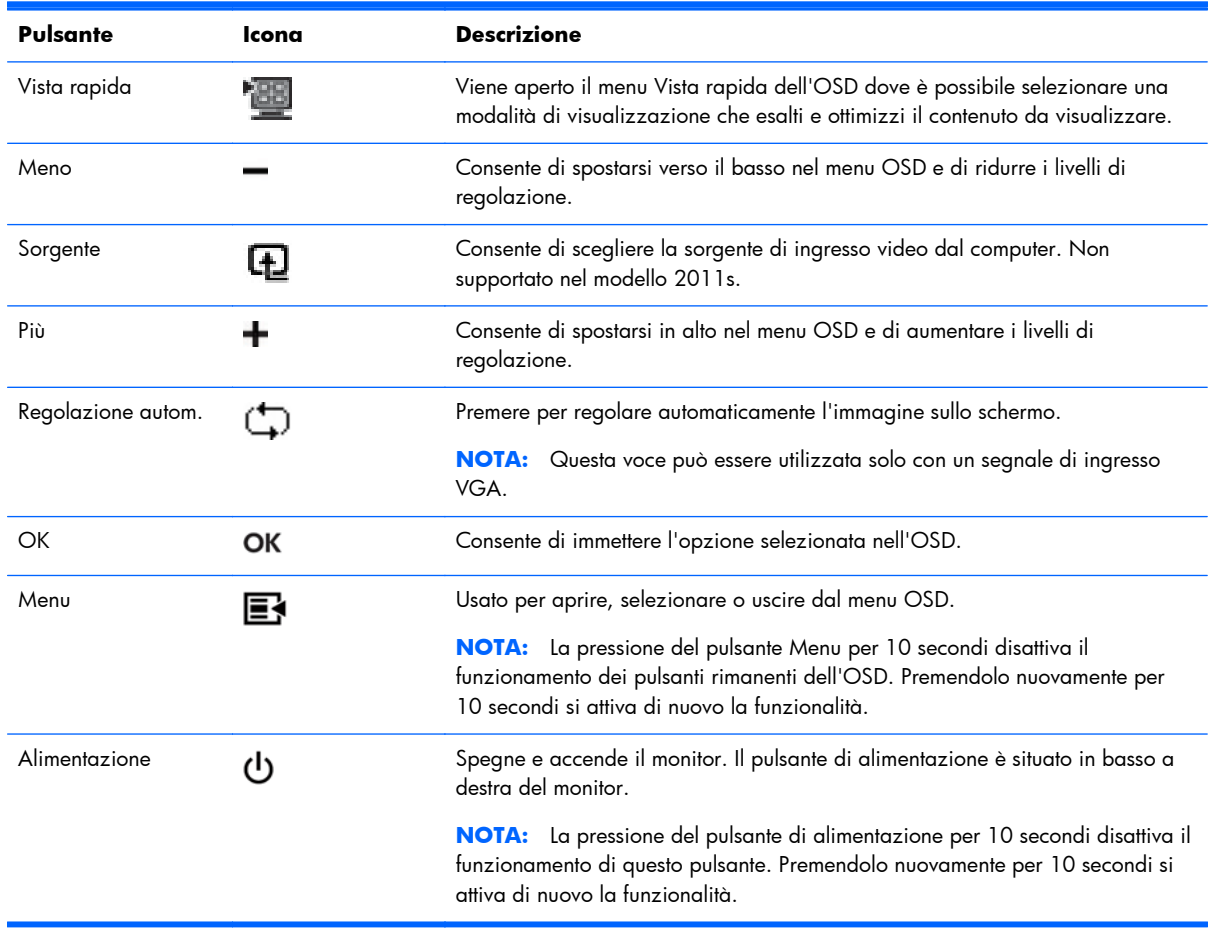

I pulsanti di controllo (rappresentati da icone) sono situati in basso a destra sul monitor.

### **Uso dell'OSD**

Utilizzare l'OSD (On-Screen Display) per regolare l'immagine sullo schermo in base alle preferenze di visualizzazione. Per accedere all'OSD, eseguire le seguenti operazioni:

**NOTA:** L'OSD è disponibile solo se è selezionato almeno un ingresso video attivo per la visualizzazione sul monitor.

- **1.** Se il monitor non è già acceso, accenderlo premendo il pulsante di alimentazione.
- **2.** Per accedere al menu OSD, premere il pulsante Menu. Viene visualizzato il Menu principale dell'OSD.
- **3.** Per spostarsi all'interno del Menu principale o del sottomenu, premere il pulsante **+** (più) sul pannello frontale del monitor per spostarsi in su o il pulsante **–** (meno) per spostarsi in direzione opposta. Quindi premere il pulsante OK per selezionare la funzione evidenziata.
- **4.** Per regolare il valore della voce selezionata, premere il pulsante **+** (più) oppure **–** (meno).
- **5.** Selezionare **Salva e ritorna**. Per non salvare un'impostazione, selezionare **Annulla** nel sottomenu o **Esci** nel Menu principale.
- **6.** Premere il pulsante Menu per uscire dalla schermata dell'OSD.
- **NOTA:** Se mentre è visualizzato un menu non si preme alcun pulsante per 30 secondi (valore preimpostato in fabbrica), eventuali regolazioni e impostazioni vengono salvate e il menu si chiude.

#### **Selezioni del menu OSD**

La seguente tabella elenca le opzioni del menu OSD e le relative descrizioni. Dopo aver modificato una voce del menu OSD, e se la videata del menu offre queste opzioni, è possibile scegliere:

- Annulla: per tornare al livello di menu precedente.
- **Salva e ritorna**: per salvare tutte le modifiche e tornare alla schermata del menu principale OSD. Questa opzione è attiva soltanto se si modifica una voce di menu.

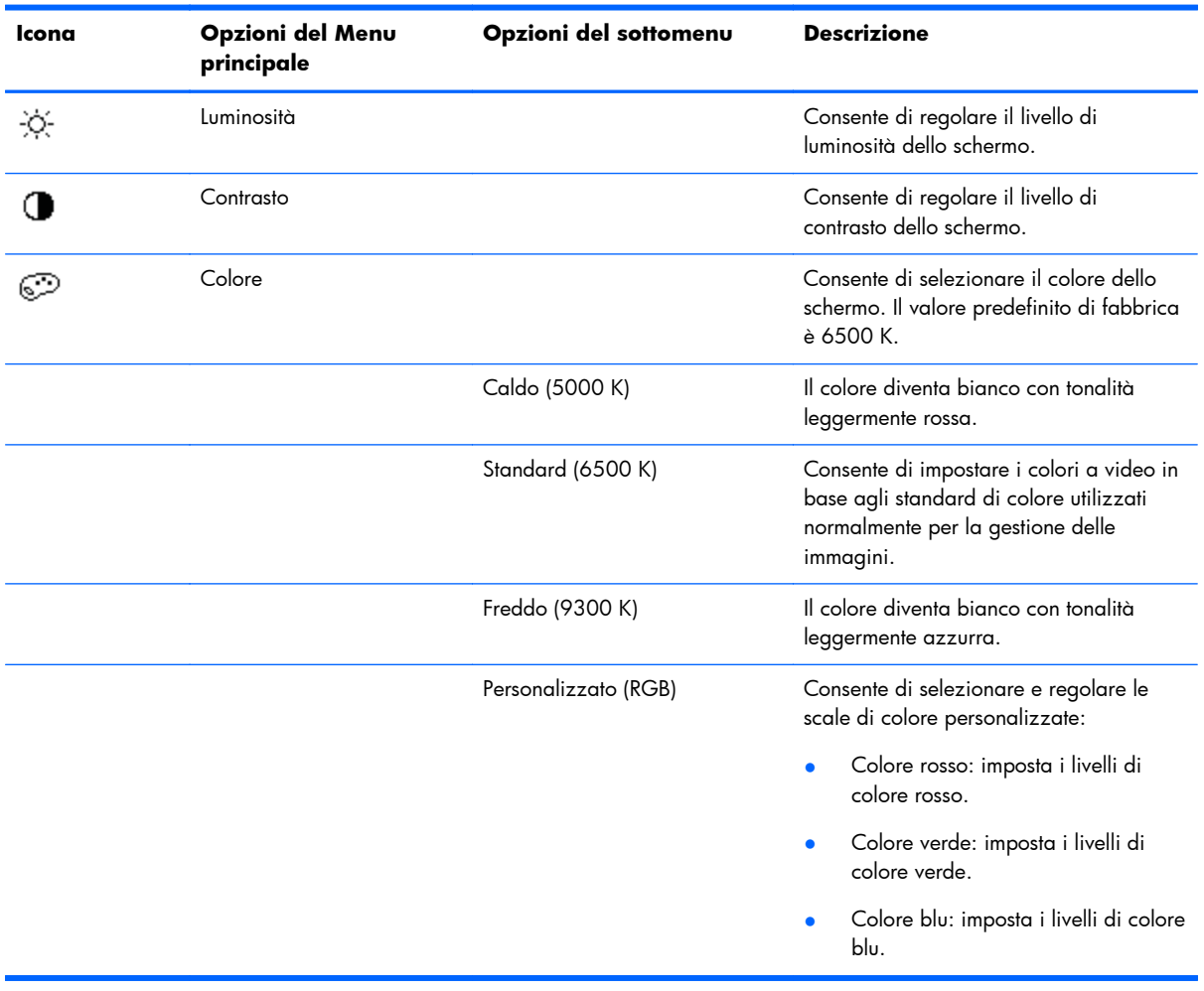

Reset: per tornare all'impostazione precedente.

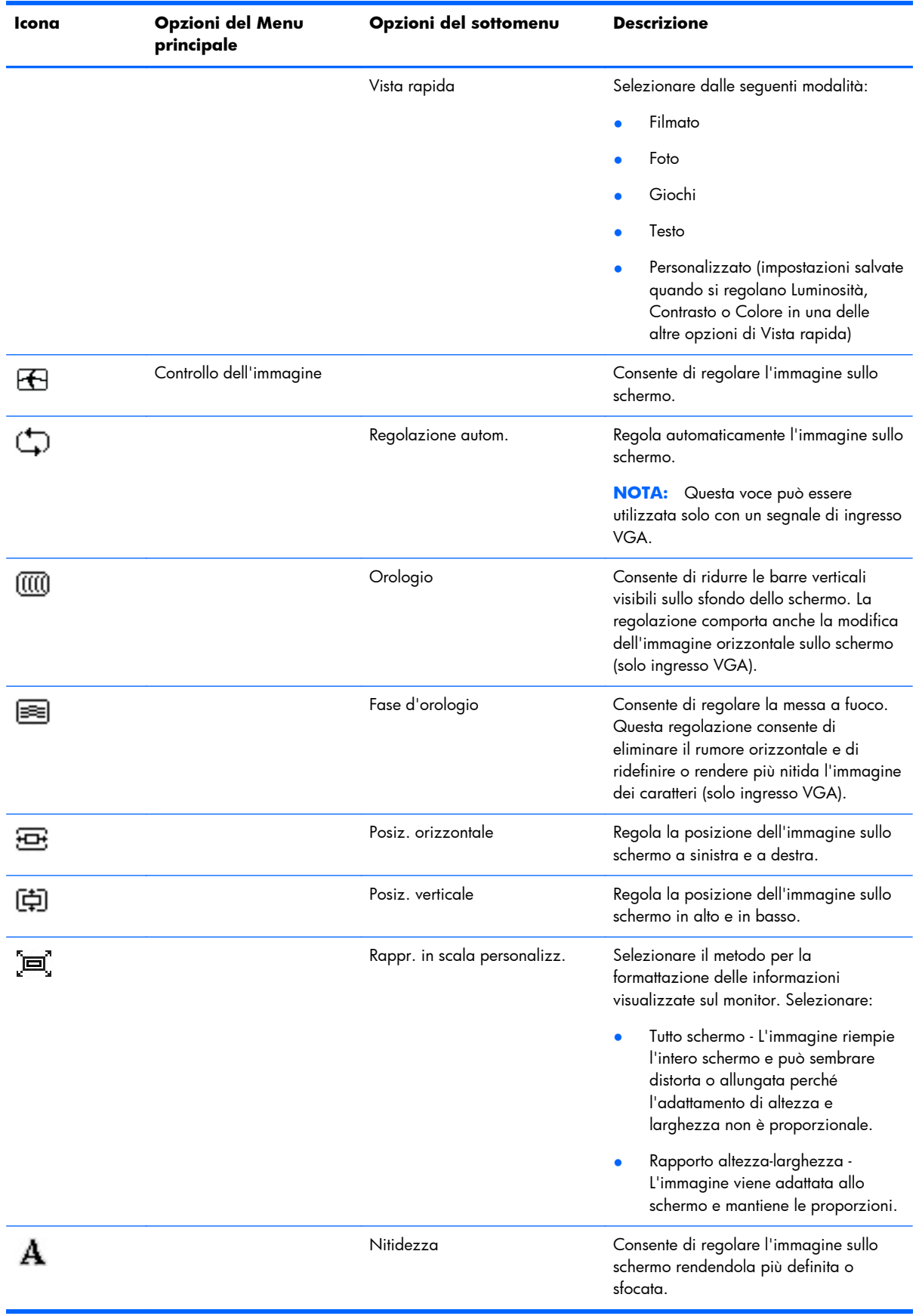

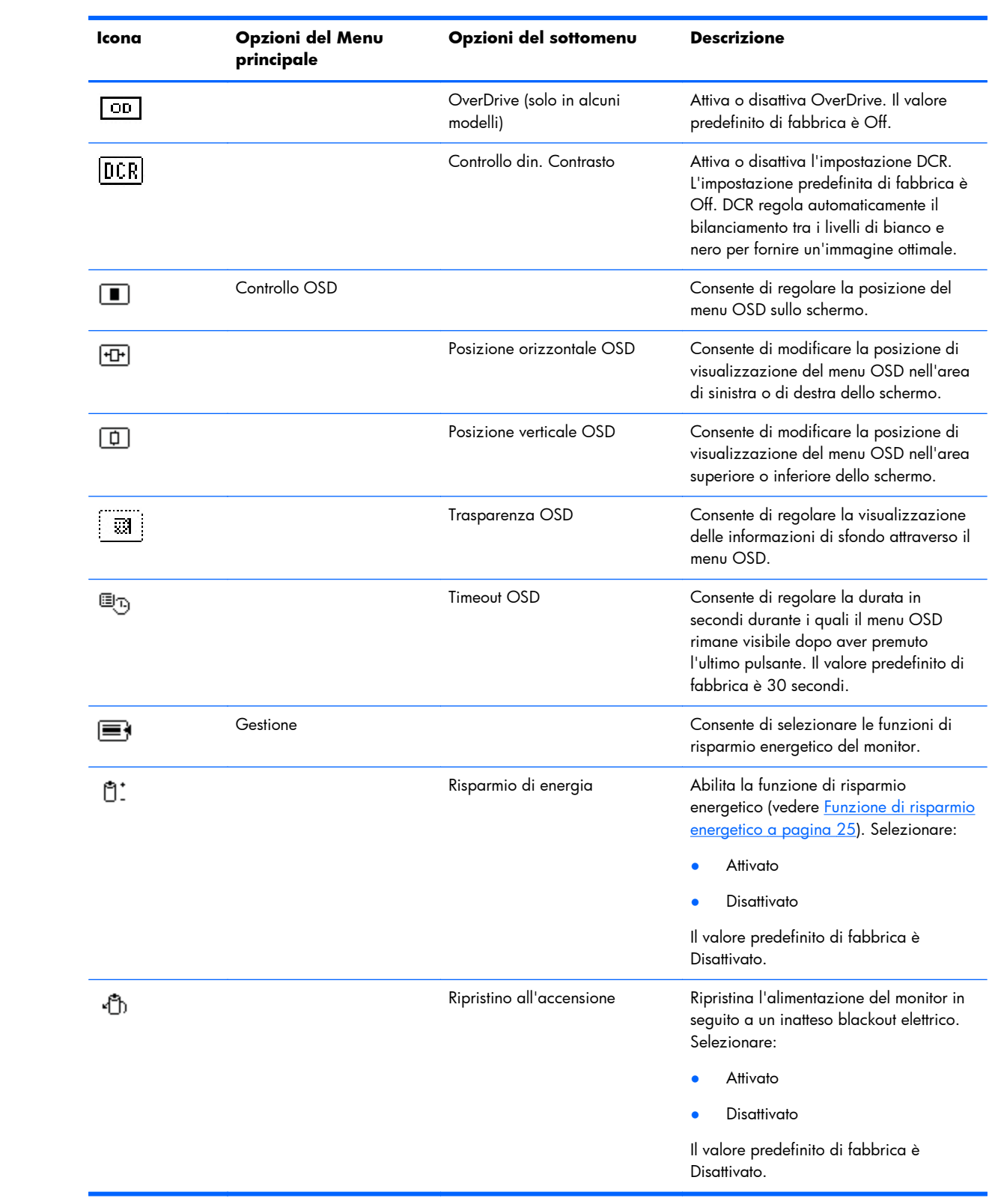

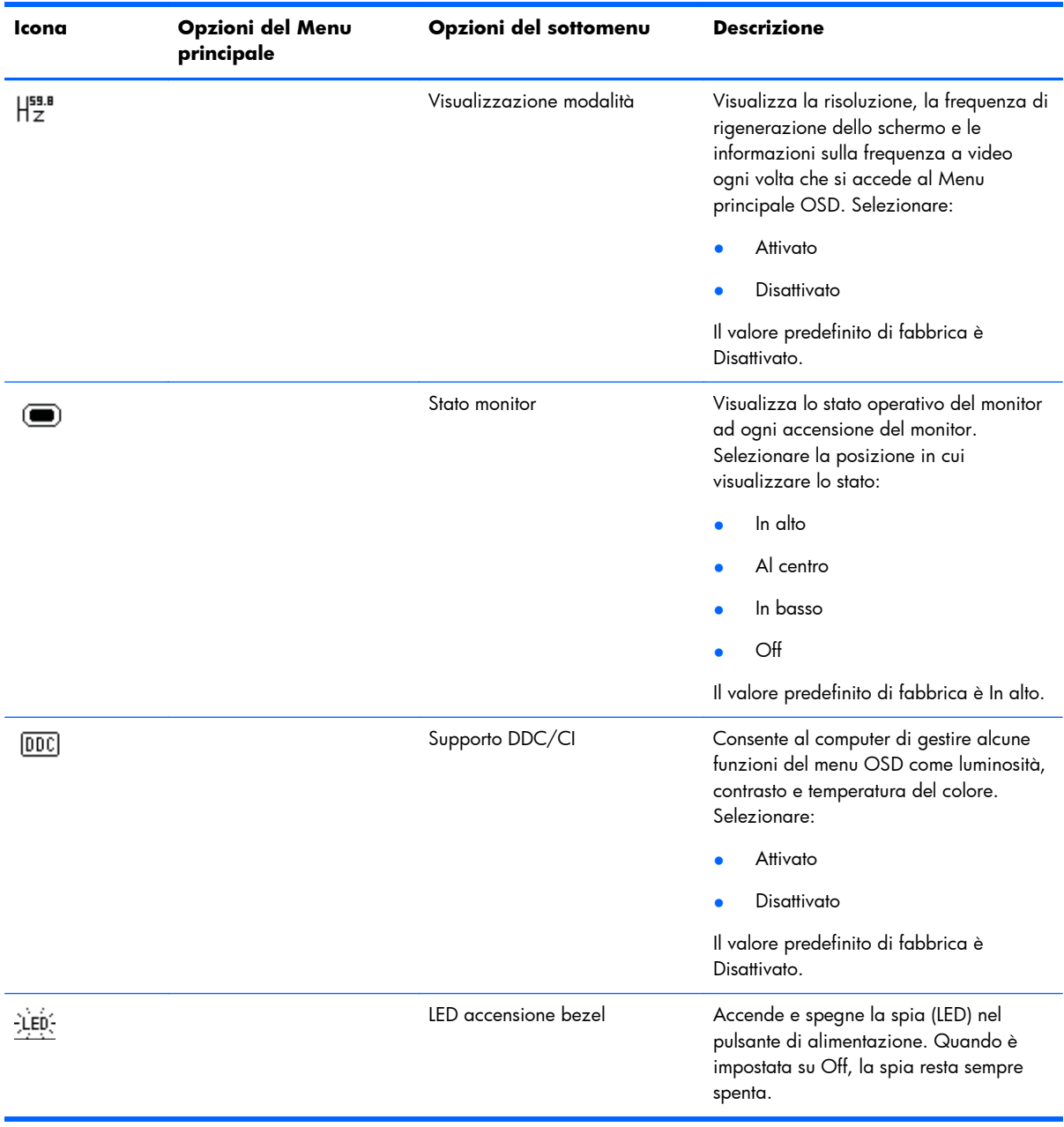

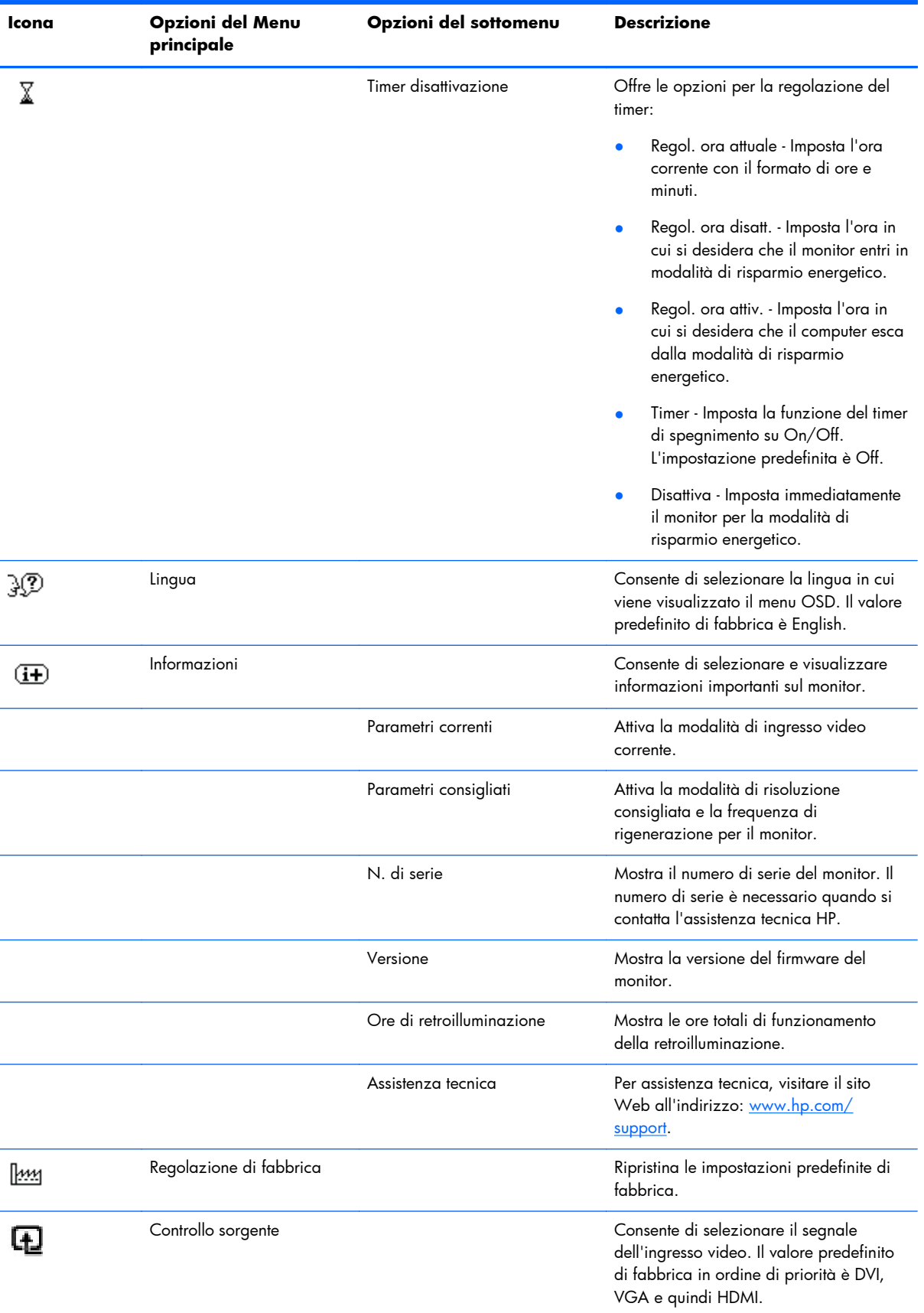

<span id="page-29-0"></span>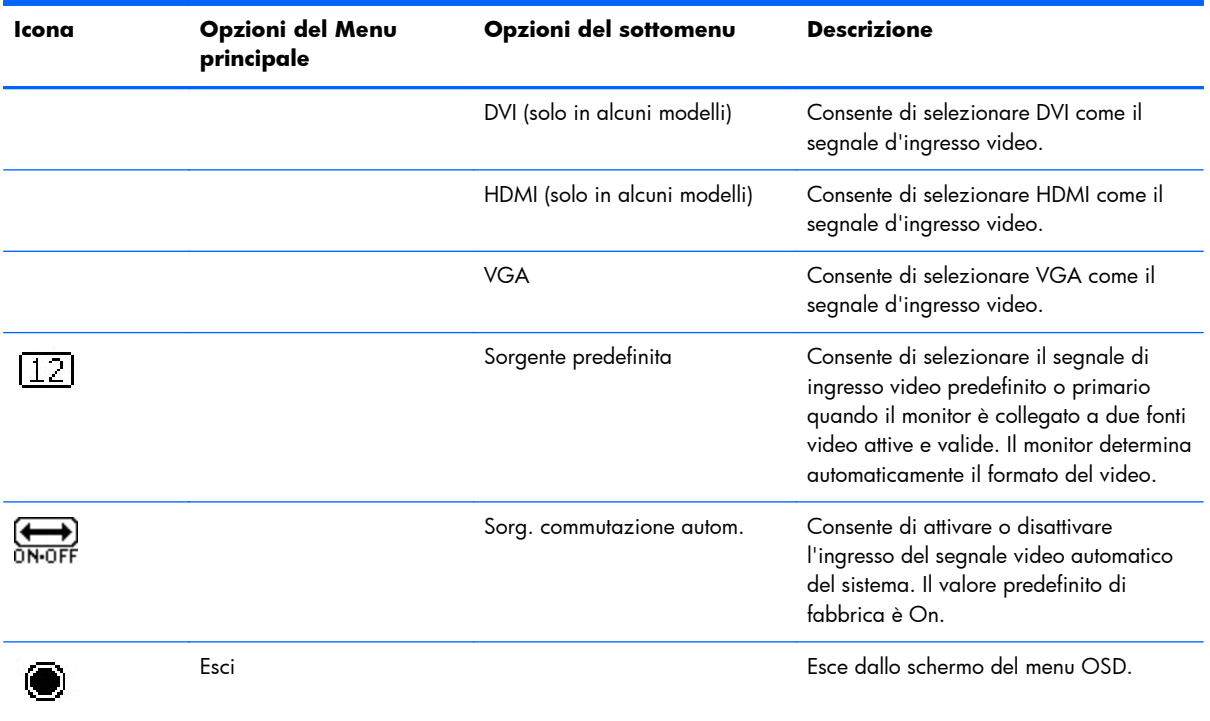

### **Riconoscimento delle condizioni del monitor**

Il monitor segnala con vari messaggi a video lo stato in cui si trova:

- **Stato monitor**: quando il monitor è acceso o quando la sorgente del segnale d'ingresso è cambiata, viene visualizzato per cinque secondi un messaggio relativo allo stato del monitor. Il messaggio mostra quale ingresso è il segnale attivo corrente, lo stato dell'impostazione del selettore automatico della sorgente (On oppure Off), la sorgente del segnale predefinita, la risoluzione dello schermo preimpostata al momento e la risoluzione preimpostata dello schermo consigliata.
- Segnale di ingresso fuori dai limiti: indica che il monitor non supporta il segnale di ingresso sulla scheda video in quanto la risoluzione o la frequenza di aggiornamento sono troppo alte.

Ridurre la risoluzione o la frequenza di aggiornamento della scheda video. Riavviare il computer per rendere operative le nuove impostazioni.

- **Blocco del pulsante di alimentazione**: indica che il pulsante di alimentazione è bloccato. Se il pulsante di alimentazione è bloccato, verrà visualizzato il messaggio **Blocco del pulsante di alimentazione**.
	- Se il pulsante di alimentazione è bloccato, tenerlo premuto per 10 secondi in modo da rimuovere la funzione di blocco.
	- Se il pulsante di alimentazione è sbloccato, tenerlo premuto per 10 secondi in modo da attivare la funzione di blocco.
- **Disattivazione monitor**: indica che la visualizzazione su schermo sta entrando in modalità di risparmio energetico.
- <span id="page-30-0"></span>● **Controllare il cavo video**: indica che un cavo video non è collegato correttamente al computer o al monitor.
- **Blocco OSD**: l'OSD può essere abilitato o disabilitato premendo e tenendo premuto il tasto Menu sul pannello anteriore per 10 secondi. Se è bloccato, il messaggio Blocco OSD viene visualizzato per dieci secondi.
	- Se l'OSD è bloccato, tenere premuto il pulsante Menu per 10 secondi per sbloccarlo.
	- Se l'OSD è sbloccato, tenere premuto il pulsante Menu per 10 secondi per bloccarlo.
- **Contrasto dinamico ON:** indica che la funzione DCR è attiva.
- **Contrasto dinamico OFF:** indica che la funzione DCR è stata disattivata nell'OSD oppure che si è disattivata automaticamente in seguito alla modifiche apportate a Luminosità, Contrasto o Vista rapida nell'OSD.
- **Assenza segnale ingresso**: indica che il monitor non riceve alcun segnale video dal computer tramite il connettore video del monitor. Controllare che il computer o la sorgente del segnale non siano spenti o in modalità di risparmio energetico.

### **Funzione di risparmio energetico**

Quando il monitor opera in modalità normale, la spia di alimentazione del monitor è blu e la potenza utilizzata dal monitor è quella normale. Per informazioni sull'uso energetico, consultare [Specifiche](#page-34-0) [tecniche a pagina 29.](#page-34-0)

Il monitor supporta inoltre una modalità di risparmio energetico gestita dal computer; quando il monitor si trova in questa modalità lo schermo è oscurato, la retroilluminazione è disattivata, la spia di alimentazione è color arancio e il consumo energetico è ridotto al minimo. Quando il monitor torna dalla modalità di risparmio energetico alla modalità normale, occorrono alcuni istanti di riscaldamento prima che riprenda il funzionamento normale. Questa modalità di risparmio energetico si attiva automaticamente se il monitor non rileva il segnale di sincronizzazione orizzontale e/o verticale. La funzione di risparmio energetico funziona solo se preventivamente attivata sul computer.

Per istruzioni su come configurare la funzione di risparmio energetico si rimanda alla documentazione relativa al computer.

**EX NOTA:** La funzione descritta sopra funziona solo se il monitor è collegato ad un computer dotato di tale funzione.

# <span id="page-31-0"></span>**A Risoluzione dei problemi**

# **Risoluzione dei problemi più comuni**

Nella tabella che segue vengono indicati alcuni dei problemi che possono verificarsi, le possibili cause e le soluzioni consigliate.

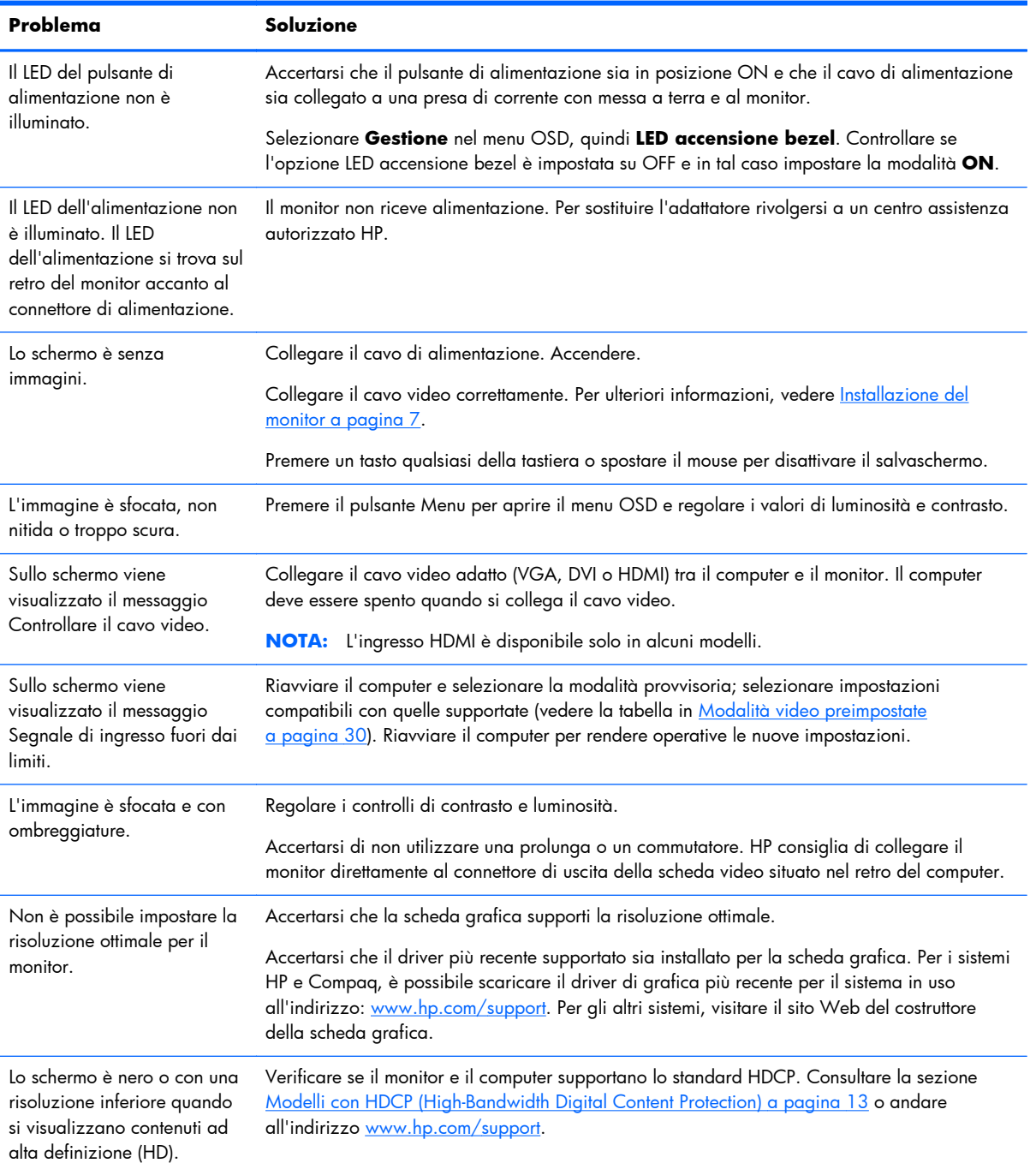

<span id="page-32-0"></span>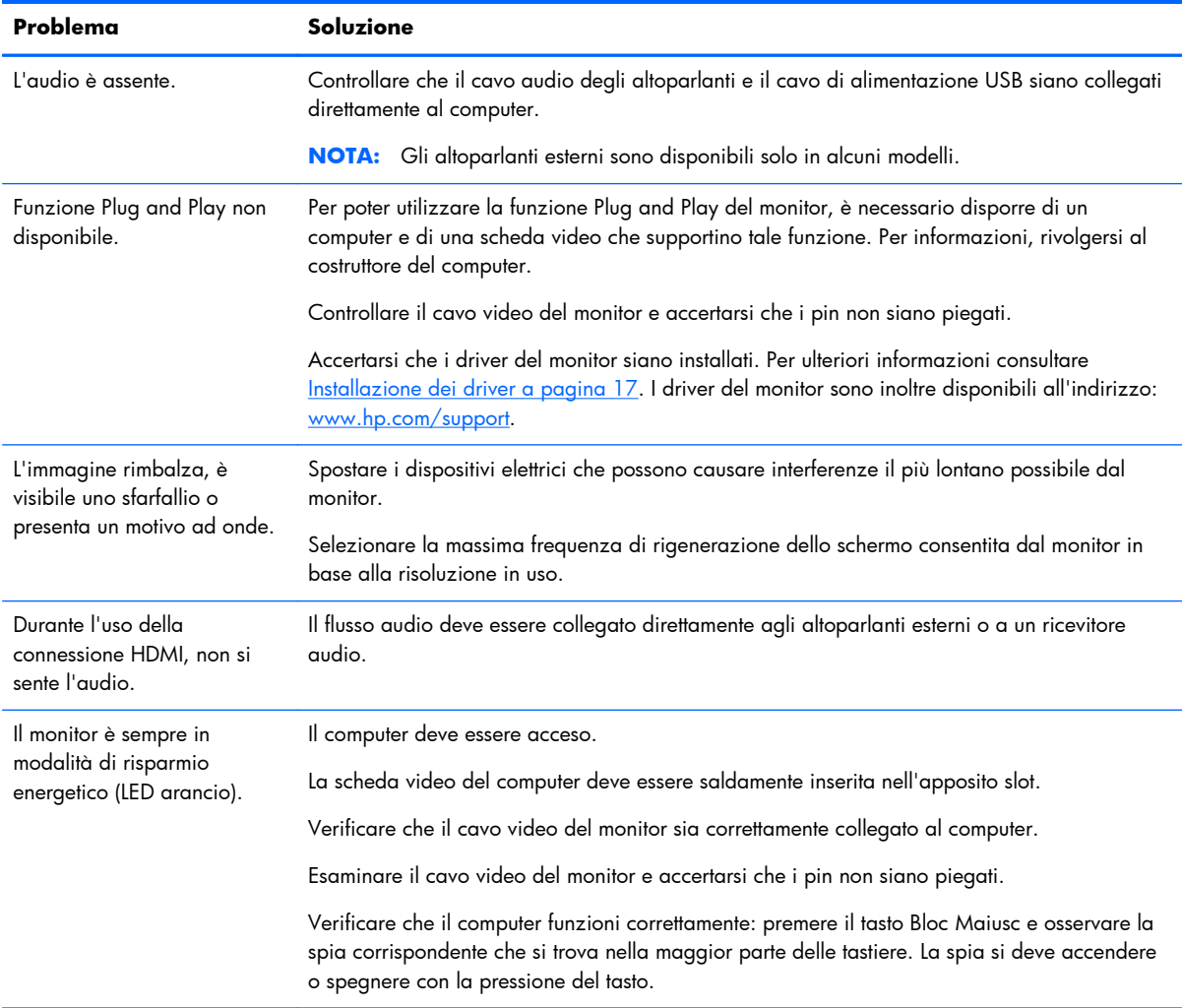

### **Assistenza tecnica nel sito hp.com**

Prima di rivolgersi all'assistenza clienti, visitare il sito Web HP dedicato all'assistenza tecnica all'indirizzo: [www.hp.com/support](http://www.hp.com/support). Selezionare il paese/l'area geografica in cui ci si trova e seguire i collegamenti che portano alla pagina per l'assistenza relativa al monitor in uso.

# **Preparazione della chiamata all'assistenza tecnica**

Se non è possibile risolvere un problema utilizzando i suggerimenti forniti in precedenza, potrebbe essere necessario telefonare all'assistenza tecnica. Per informazioni su come contattare l'assistenza tecnica, fare riferimento alla documentazione inviata insieme al monitor.

#### **In tal caso, tenere a portata di mano:**

- Il numero di modello del monitor (riportato sull'etichetta posta sul retro del monitor)
- Il numero di serie del monitor (riportato sull'etichetta posta sul retro del monitor oppure nel menu Informazioni delle regolazioni OSD)
- <span id="page-33-0"></span>● La data di acquisto riportata sullo scontrino o sulla fattura
- Le condizioni nelle quali si è verificato il problema
- Eventuali messaggi di errore ricevuti
- La configurazione dell'hardware
- Nome e versione di hardware e software utilizzati

# **Individuazione della targhetta dei dati tecnici**

La targhetta sul monitor riporta il codice del prodotto e il numero di serie. Tali dati potrebbero essere necessari durante la conversazione telefonica con un tecnico di HP.

La targhetta dei dati tecnici del monitor si trova sul retro del monitor.

# <span id="page-34-0"></span>**B Specifiche tecniche**

Tutte le specifiche rappresentano i valori tipici forniti dai costruttori dei componenti HP; le prestazioni potrebbero risultare superiori o inferiori.

### **Monitor LCD HP**

#### **Tabella B-1 Specifiche dei modelli 2011x/2011s/2011xi**

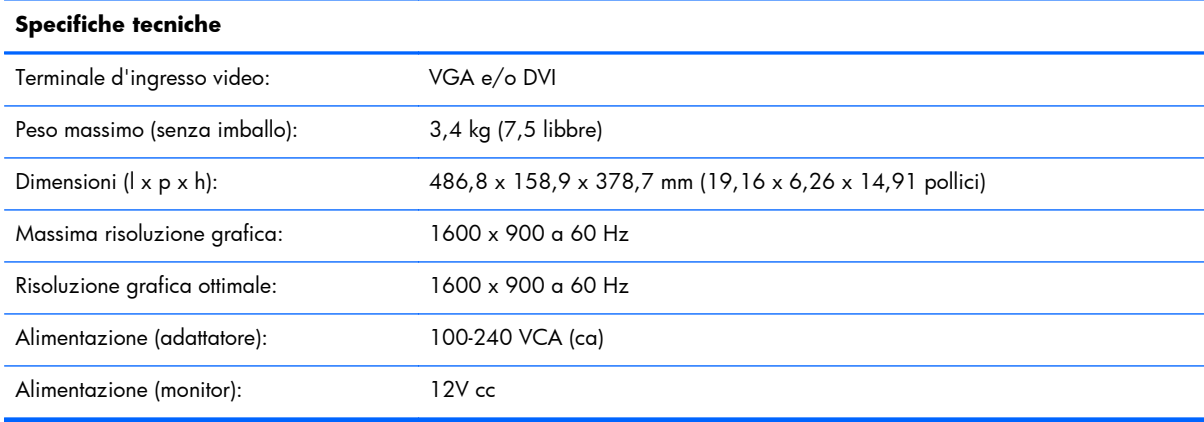

#### **Tabella B-2 Specifiche tecniche dei modelli 2211f/2211x**

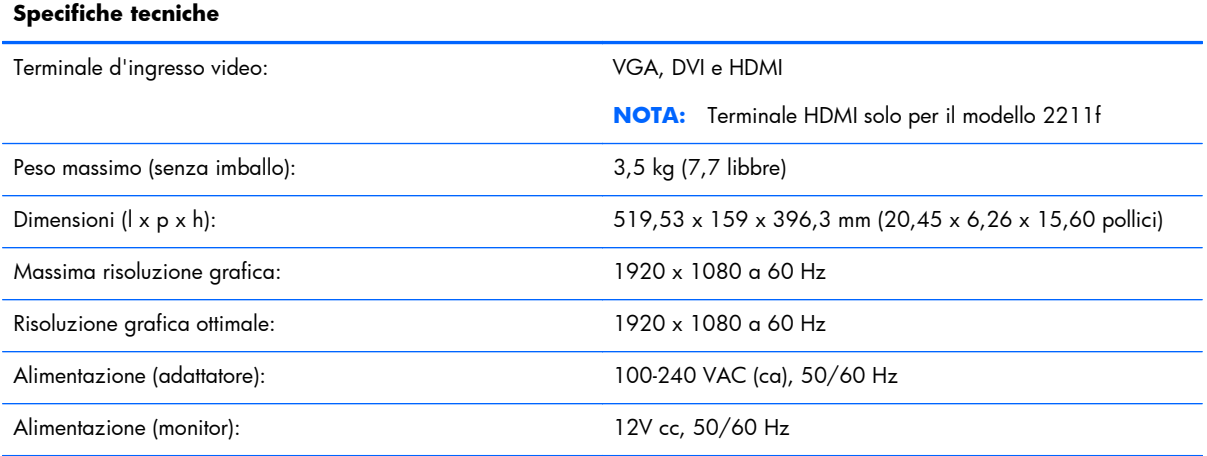

#### **Tabella B-3 Specifiche dei modelli 2311cm/2311f/2311x/2311xi**

#### **Specifiche tecniche**

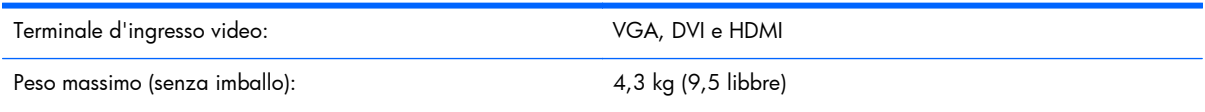

#### <span id="page-35-0"></span>**Tabella B-3 Specifiche dei modelli 2311cm/2311f/2311x/2311xi (continuazione)**

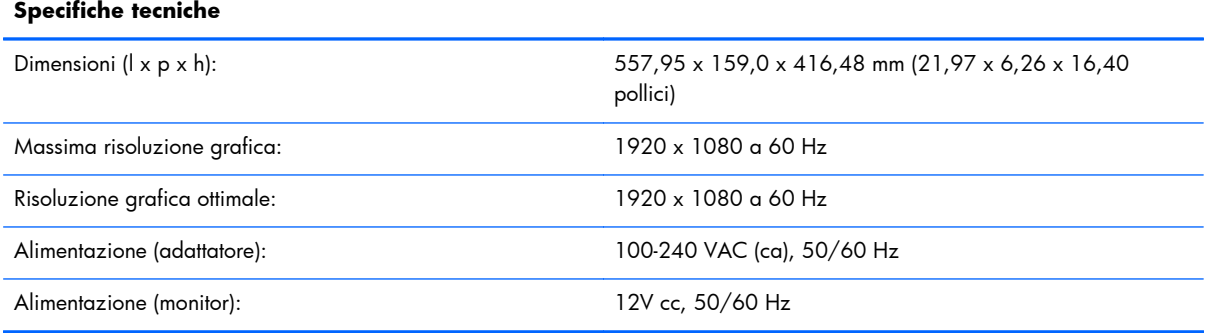

#### **Tabella B-4 Specifiche tecniche del modello 2511x**

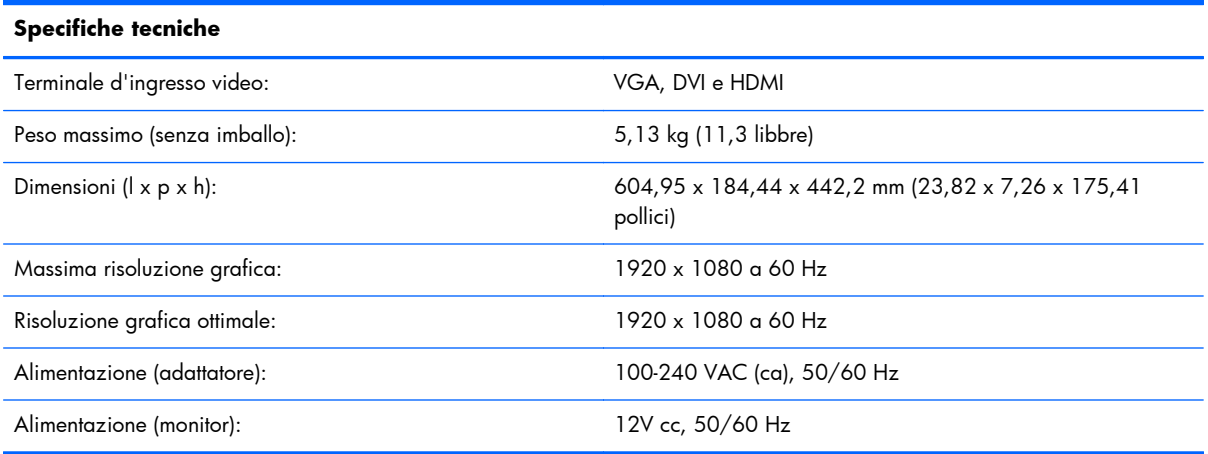

#### **Tabella B-5 Specifiche tecniche del modello 2711x**

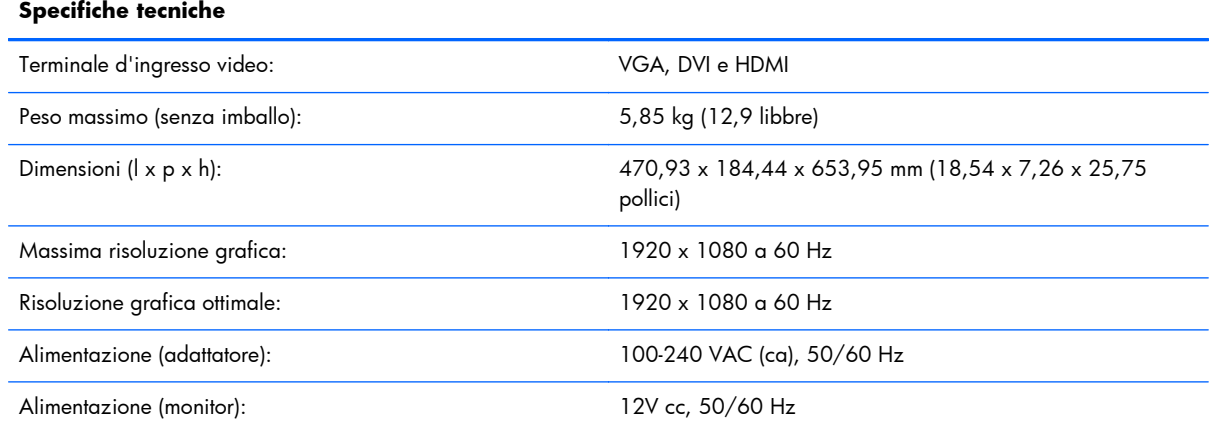

# **Modalità video preimpostate**

Il monitor è in grado di riconoscere automaticamente molte modalità di ingresso video preimpostate che verranno quindi visualizzate centrate e nelle dimensioni corrette.

| Preimp.        | <b>Risoluzione</b> | Frequenza orizzontale (kHz) | Frequenza verticale (Hz) |
|----------------|--------------------|-----------------------------|--------------------------|
|                | 640 x 480          | 31,469                      | 59,94                    |
| $\overline{2}$ | 720 x 400          | 31,469                      | 70,087                   |
| 3              | 800 x 600          | 37,879                      | 60,317                   |
| $\overline{4}$ | 1024 x 768         | 48,363                      | 60,004                   |
| 5              | 1280 x 720         | 45,00                       | 60,00                    |
| 6              | 1280 x 1024        | 63,98                       | 60,02                    |
| 7              | 1440 x 900         | 55,94                       | 59,89                    |
| 8              | 1600 x 900         | 60,00                       | 60,00                    |

**Tabella B-6 Modalità di ingresso video preimpostate in fabbrica per i modelli 2011x/2011s/ 2011xi**

#### **Tabella B-7 Modalità di ingresso video preimpostate in fabbrica per i modelli 2211f / 2211x/ 2311cm / 2311f / 2311x / 2511x e 2711x**

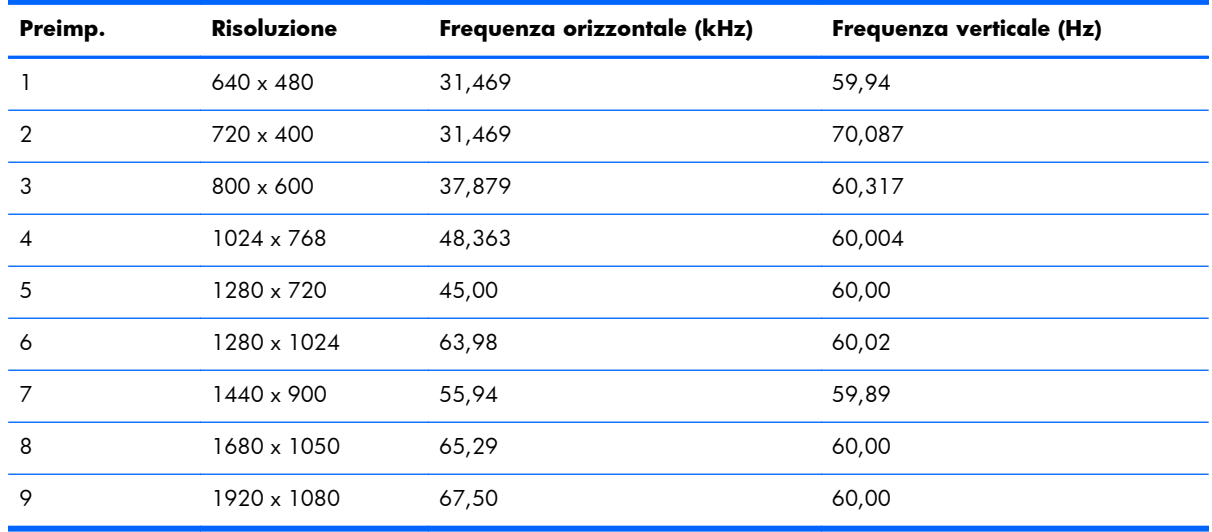

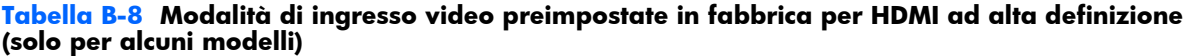

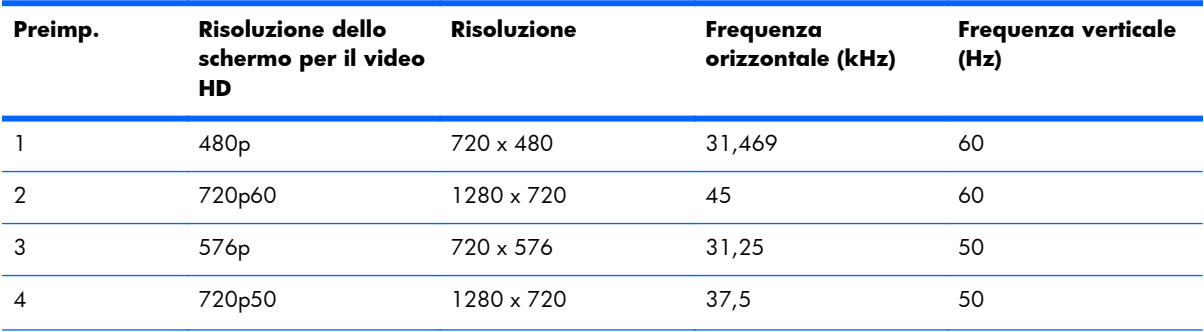

<span id="page-37-0"></span>**Tabella B-8 Modalità di ingresso video preimpostate in fabbrica per HDMI ad alta definizione (solo per alcuni modelli) (continuazione)**

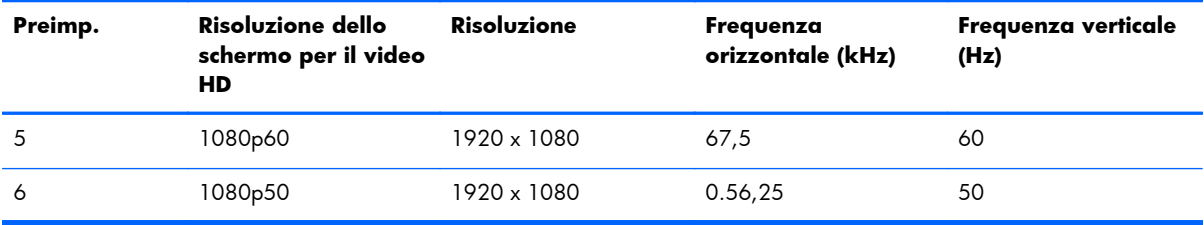

### **Accesso alle modalità utente**

Il segnale del controller video potrebbe a volte richiedere modalità non preimpostate nei casi seguenti:

- Non si sta utilizzando una scheda grafica standard.
- Non si sta utilizzando una modalità preimpostata in fabbrica.

In tal caso, potrebbe rendersi necessario reimpostare i parametri dello schermo del monitor utilizzando il menu OSD. Le modifiche potranno essere apportate a una qualsiasi di tali modalità preimpostate in fabbrica o a tutte ed essere salvate nella memoria. Il monitor memorizza automaticamente la nuova impostazione, quindi riconosce la nuova modalità esattamente come avviene per una modalità preimpostata in fabbrica. È inoltre possibile immettere e memorizzare almeno dieci modalità utente.

## **Adattatori di alimentazione**

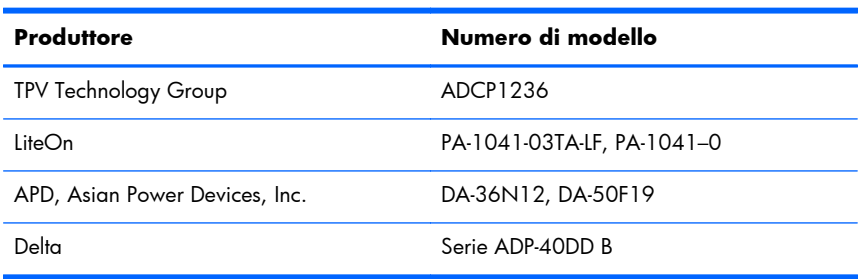

#### **Tabella B-9 Adattatori di alimentazione**

## **Qualità del monitor LCD e policy sui pixel difettosi**

Il monitor LCD utilizza una tecnologia ad alta precisione ed è stato realizzato in conformità agli standard più elevati per garantire prestazioni ottimali. È possibile tuttavia che il display presenti alcune imperfezioni cosmetiche, sotto forma di piccoli punti più chiari o più scuri. Si tratta di un problema comune a tutti gli schermi di monitor LCD di qualsiasi marca e non solo di questo monitor. Le imperfezioni sono dovute a uno o più pixel o sottopixel difettosi.

Il pixel è costituito da un sottopixel rosso, uno verde e uno blu. Un pixel difettoso è sempre acceso (si presenta cioè come un punto brillante su sfondo scuro) o sempre spento (si presenta come un punto scuro su sfondo brillante). Il primo tipo di pixel è più visibile del secondo. Un sottopixel difettoso (punto difettoso) è meno visibile di un pixel difettoso e può essere individuato solo su alcuni tipi di sfondo.

Per poter individuare i pixel difettosi, il monitor deve essere osservato da una distanza di circa 50 cm, in condizioni e in modalità di funzionamento normali e con la risoluzione e la frequenza supportate. HP prevede che in futuro la tecnologia dei monitor continuerà a migliorare e a ridurre sempre di più questo tipo di imperfezioni. HP modificherà quindi le sue linee guida in funzione degli avanzamenti tecnologici implementati.

Per ulteriori informazioni sul monitor LCD e sulla policy relativa ai pixel difettosi, visitare il sito Web di HP all'indirizzo: [www.hp.com/support.](http://www.hp.com/support) Per trovare informazioni relative a questo argomento nel sito Web HP, digitare "Policy di HP sui pixel difettosi" nella casella di ricerca e premere Invio.

# <span id="page-39-0"></span>**C Conformità alle normative**

### **Avviso FCC**

Questa apparecchiatura è stata testata e ritenuta conforme ai limiti per un dispositivo digitale di Classe B, ai sensi della Parte 15 delle regole FCC. Tali limiti sono stati stabiliti allo scopo di offrire una ragionevole protezione da interferenze nel caso di utilizzo dell'apparecchiatura in ambienti residenziali. Questa apparecchiatura genera, utilizza ed è in grado di emettere energia in radiofrequenza e, se non viene installata e utilizzata conformemente alle istruzioni, può causare interferenze dannose per le comunicazioni. Tuttavia, non si garantisce che non si verifichino interferenze in ambienti specifici. Se l'apparecchiatura causa interferenze dannose per la ricezione radio o televisiva, verificabile spegnendo o riaccendendo l'apparecchiatura, si invita l'utente a tentare di correggere le interferenze adottando una o più delle seguenti misure:

- Riorientare o riposizionare l'antenna ricevente.
- Aumentare la distanza tra l'apparecchiatura e il ricevitore.
- Collegare l'apparecchiatura ad una presa su un circuito diverso da quello al quale è collegato il ricevitore.
- Consultare il rivenditore o un tecnico radio o televisivo esperto per ricevere assistenza.

#### **Modifiche**

Le norme FCC prevedono di rendere noto all'utente che qualsiasi cambio o modifica apportata a questa apparecchiatura e che non sia espressamente approvata da Hewlett Packard Company può rendere nulla la facoltà dell'utente di operare con l'apparecchiatura.

#### **Cavi**

I collegamenti a questo dispositivo devono essere effettuati con cavi schermati dotati di connettori con rivestimenti metallici RFI/EMI al fine di mantenere la conformità alle norme FCC.

# **Dichiarazione di conformità per i prodotti contrassegnati con il logo FCC (solo USA)**

Questo dispositivo è conforme alla Parte 15 delle regole FCC. Il funzionamento è soggetto alle due condizioni seguenti:

- **1.** Questo dispositivo non deve provocare interferenze dannose.
- **2.** Questo dispositivo deve accettare qualsiasi interferenza ricevuta, comprese le interferenze che potrebbero provocare un funzionamento non desiderato.

Per domande sul prodotto, contattare:

Hewlett-Packard Company

<span id="page-40-0"></span>P. O. Box 692000, Mail Stop 530113

Houston, Texas 77269-2000 (USA)

oppure telefonare al numero 1-800-HP-INVENT (1-800 474-6836)

Per domande sulla dichiarazione FCC, contattare:

Hewlett-Packard Company

P. O. Box 692000, Mail Stop 510101

Houston, Texas 77269-2000 (USA)

Oppure telefonare al numero (281) 514-3333

Per identificare questo prodotto, fare riferimento al numero categorico, al numero di serie o di modello riportato sul prodotto stesso.

## **Avviso per il Canada**

This Class B digital apparatus meets all requirements of the Canadian Interference-Causing Equipment Regulations.

## **Avis Canadien**

Cet appareil numérique de la classe B respecte toutes les exigences du Règlement sur le matériel brouilleur du Canada.

# **Dichiarazione di conformità Unione Europea**

I prodotti che riportano il marchio CE soddisfano le seguenti direttive UE:

- Direttiva Bassa Tensione 2006/95/EC
- Direttiva EMC 2004/108/EC
- Direttiva Ecodesign 2009/125/EC, ove applicabile

La conformità CE di questo prodotto è valida se si utilizza l'adattatore CA fornito da HP e provvisto del corretto marchio CE.

La conformità a queste direttive implica la conformità agli standard europei armonizzati applicabili (Normative europee) che sono riportati nella Dichiarazione di conformità UE pubblicata da HP per questo prodotto o per questa famiglia di prodotti e disponibile (solo in inglese) nella documentazione del prodotto o sul sequente sito Web:<http://www.hp.eu/certificates> (immettere il codice prodotto nel campo di ricerca).

La conformità è indicata da uno dei seguenti marchi applicati al prodotto:

<span id="page-41-0"></span>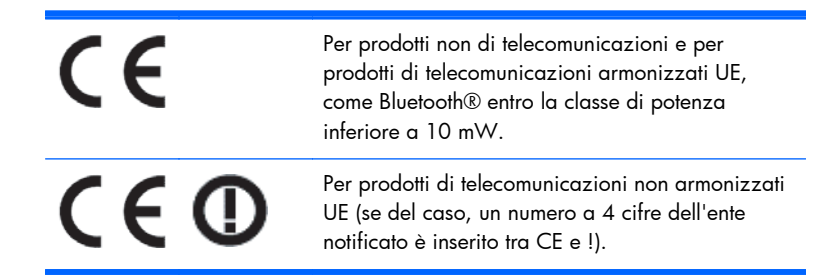

Fare riferimento all'etichetta della normativa fornita sul prodotto.

Il contatto per questioni relative alla normativa è: Hewlett-Packard GmbH, Dept./MS: HQ-TRE, Herrenberger Strasse 140, 71034 Boeblingen, GERMANIA.

### **Norme tedesche sull'ergonomia**

Rispettano i requisiti ergonomici applicabili i prodotti HP che recano il marchio "GS", sempre che appartengano ad un sistema che comprende computer di marca HP, tastiere e monitor che recano il marchio "GS". Le guide di installazione in dotazione con i prodotti forniscono le informazioni di configurazione.

## **Avviso per il Giappone**

この装置は、クラスB情報技術装置です。この装置は、家庭環 境で使用することを目的としていますが、この装置がラジオや テレビジョン受信機に近接して使用されると、受信障害を引き 起こすことがあります。取扱説明書に従って正しい取り扱いを して下さい。

**VCCI-B** 

### **Avviso per la Corea**

B급 기기 (가정용 방송통신기기)

이 기기는 가정용(B급)으로 전자파적합등록을 한 기기로서 주 로 가정에서 사용하는 것을 목적으로 하며, 모든 지역에서 사 용할 수 있습니다.

### **Requisiti per il cavo di alimentazione**

L'alimentatore del monitor è dotato della funzione di commutazione automatica di linea (ALS), che consente al monitor di funzionare con una tensione di ingresso di 100-120V o 200-240V.

Il cavo di alimentazione (cavo flessibile o presa a muro) fornito con il monitor soddisfa i requisiti per l'utilizzo nel paese/regione in cui è stata acquistata l'apparecchiatura.

<span id="page-42-0"></span>Per utilizzare l'apparecchiatura in un altro paese/regione, acquistare un cavo di alimentazione approvato per l'uso in quel paese/regione.

Il cavo di alimentazione deve soddisfare i requisiti di alimentazione, tensione e corrente indicate sulla targhetta delle specifiche elettriche del prodotto. La tensione e la corrente nominali del cavo devono essere superiori ai valori specificati sul prodotto. La sezione trasversale del cavo deve avere un'area minima di 0,75 mm² o 18 AWG e la lunghezza del cavo deve essere compresa tra 1,8 m (6 piedi) e 3,6 m (12 piedi). Per eventuali domande sul tipo di cavo da usare, rivolgersi a un centro di assistenza autorizzato HP.

Il cavo di alimentazione dovrà essere disposto in modo tale da garantire che esso non venga calpestato o schiacciato da oggetti. Prestare particolare attenzione alla spina, alla presa elettrica e al punto di uscita del cavo dall'apparecchiatura.

#### **Requisiti cavo alimentazione (Giappone)**

Per l'impiego in Giappone, fare uso soltanto del cavo in dotazione con il prodotto.

**ATTENZIONE:** Non usare il cavo di alimentazione ricevuto con questo prodotto insieme ad altri prodotti.

# **Avvisi ambientali relativi al prodotto**

#### **Qualifica ENERGY STAR®**

I display HP con marchio di certificazione ENERGY STAR® sono conformi ai requisiti del programma Energy Star della U.S. Environmental Protection Agency (EPA). Il marchio di certificazione ENERGY STAR® dell'EPA non comporta clausole aggiuntive. Come partecipante al programma ENERGY STAR, Hewlett Packard Company dichiara che questo prodotto è conforme ai requisiti del programma ENERGY STAR® per l'ottimizzazione del consumo energetico.

Il seguente marchio di certificazione ENERGY STAR® appare su tutti i display qualificati ENERGY STAR:

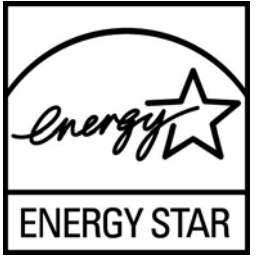

Le specifiche del programma ENERGY STAR® per display e computer sono state create da EPA per promuovere il risparmio energetico e diminuire l'inquinamento grazie all'uso di dispositivi di buon rendimento energetico per la casa, l'ufficio e le fabbriche. Un modo per raggiungere questo obiettivo è l'utilizzo della funzione di risparmio energetico di Microsoft® Windows, che riduce notevolmente i consumi quando il prodotto non è in uso.

La funzione di risparmio energetico consente al computer di entrare in modalità di basso consumo o "sospensione" dopo un periodo di inattività dell'utente. Se utilizzata con un display esterno qualificato ENERGY STAR®, questa funzione supporta anche funzioni di risparmio energetico simili per il display. Per sfruttare questi potenziali risparmi energetici, gli utenti dovranno utilizzare le impostazioni

<span id="page-43-0"></span>predefinite di risparmio energetico che sono fornite con computer e display qualificati ENERGY STAR. Le impostazioni predefinite di risparmio energetico su computer qualificati ENERGY STAR sono preimpostate per comportarsi nei modi seguenti quando il sistema funziona da alimentazione CA:

- Spegnere un display esterno dopo 15 minuti di inattività dell'utente
- Avviare una modalità di sospensione a basso consumo per il computer dopo 30 minuti di inattività dell'utente

I computer qualificati ENERGY STAR® escono dalla modalità di sospensione a basso consumo e i display qualificati ENERGY STAR riprendono il funzionamento quando l'utente riprende ad utilizzare il computer. Esempi a proposito sono l'utente che preme il pulsante di alimentazione/sospensione, la ricezione di un segnale di ingresso da un dispositivo di ingresso, la ricezione di un segnale di ingresso da una connessione di rete con la funzione Wake On LAN (WOL) abilitata, ecc.

Ulteriori informazioni sul programma ENERGY STAR®, sui suoi vantaggi ambientali e sui potenziali risparmi in termini energetici e finanziari della funzione di risparmio energetico possono essere reperite sul sito Web di EPA ENERGY STAR all'indirizzo [www.energystar.gov/powermanagement.](http://www.energystar.gov/powermanagement)

#### **Smaltimento di apparecchiature dismesse di uso domestico nell'Unione Europea**

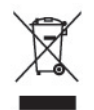

Questo simbolo sul prodotto o sulla confezione indica che lo smaltimento del prodotto non può essere assimilato a quello degli altri rifiuti domestici. L'utente deve portarlo ad un punto di raccolta autorizzato per il riciclaggio delle apparecchiature elettriche ed elettroniche usate. Il riciclo e la raccolta differenziata dell'apparecchiatura da smaltire contribuiscono a preservare le risorse naturali e ne garantiscono il riciclo nel rispetto della salute dell'ambiente e delle persone. Per ulteriori informazioni sulla raccolta differenziata e sul riciclaggio rivolgersi agli uffici competenti o al rivenditore.

#### **Sostanze chimiche**

HP si impegna a fornire ai propri clienti le informazioni riguardanti le sostanze chimiche contenute nei prodotti secondo quanto previsto dalle leggi in vigore, quali la normativa REACH (Regolamento CE N. 1907/2006 del Parlamento e del Consiglio Europeo). Un rapporto sulle sostanze chimiche contenute in questo prodotto è disponibile al sito <http://www.hp.com/go/reach>.

#### **Programma per il riciclaggio HP**

HP invita i clienti a riciclare l'hardware usato, le cartucce originali HP e le batterie ricaricabili. Per ulteriori informazioni sui programmi di riciclaggio, consultare il sito Web all'indirizzo [www.hp.com/](http://www.hp.com/recycle) [recycle.](http://www.hp.com/recycle)

#### <span id="page-44-0"></span>**Limitazioni relative alle sostanze pericolose (Restriction of Hazardous Substances, RoHS)**

Una normativa giapponese, definita dalla specifica JIS C 0950, 2005, stabilisce che i costruttori forniscano una Dichiarazione sul contenuto del materiale per determinate categorie di prodotti elettronici messi in vendita dopo il 1° luglio 2006. Per accedere alla dichiarazioni sul materiale JIS C 0950, visitare [www.hp.com/go/jisc0950.](http://www.hp.com/go/jisc0950)

2008年、日本における製品含有表示方法、JISC0950が公示されました。製 造事業者は、2006年7月1日以降に販売される電気·電子機器の特定化学 物質の含有につきまして情報提供を義務付けられました。製品の部材表示 につきましては、www.hp.com/go/jisc0950を参照してください。

#### 产品中有毒有害物质或元素的名称及含量

#### 根据中国 《电子信息产品污染控制管理办法》

#### LCD 显示器

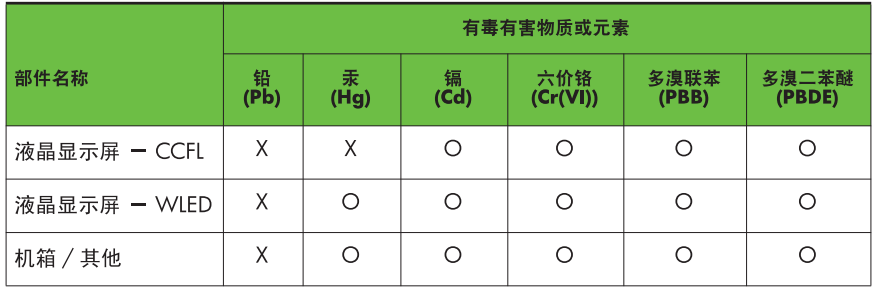

O: 表示该有毒或有害物质在该部件所有均质材料中的含量均在 SJ/T11363-2006 标准规定的限量要求以下。

X: 表示该有毒或有害物质至少在该部件的某一均质材料中的含量超出 SJ/T11363-2006 标准规定的限量要求。

表中标有 "X" 的所有部件都符合欧盟 RoHS 法规, 即 "欧洲议会和欧洲理 事会 2003 年 1 月 27 日关于在电子电气设备中限制使用某些有害物质的 2002/95/EC 号指令"。

注: 环保使用期限的参考标识取决于产品正常工作的温度和湿度等条件。

#### **Regolamentazioni EEE per la Turchia**

Conforme alla Normativa EEE

EEE Yönetmeliğine Uygundur